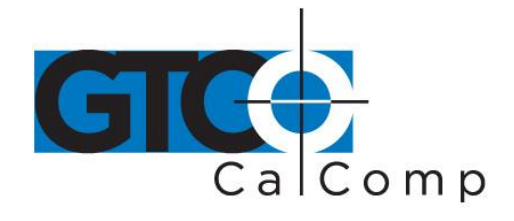

MM™ II 1201 GRAPHICS TABLET USER'S GUIDE

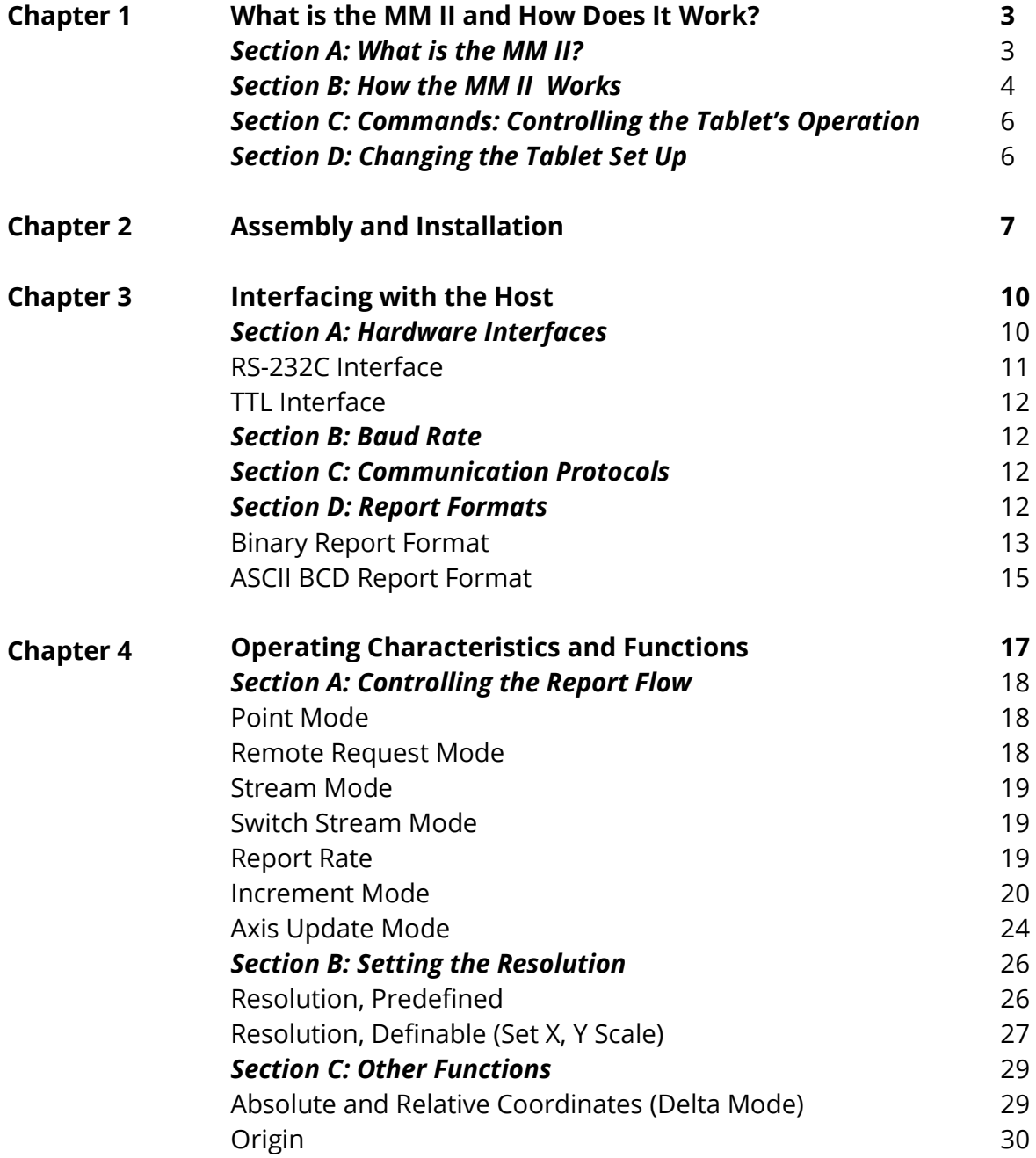

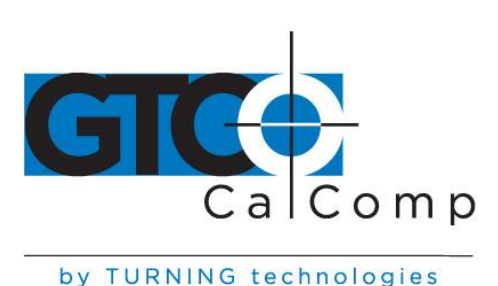

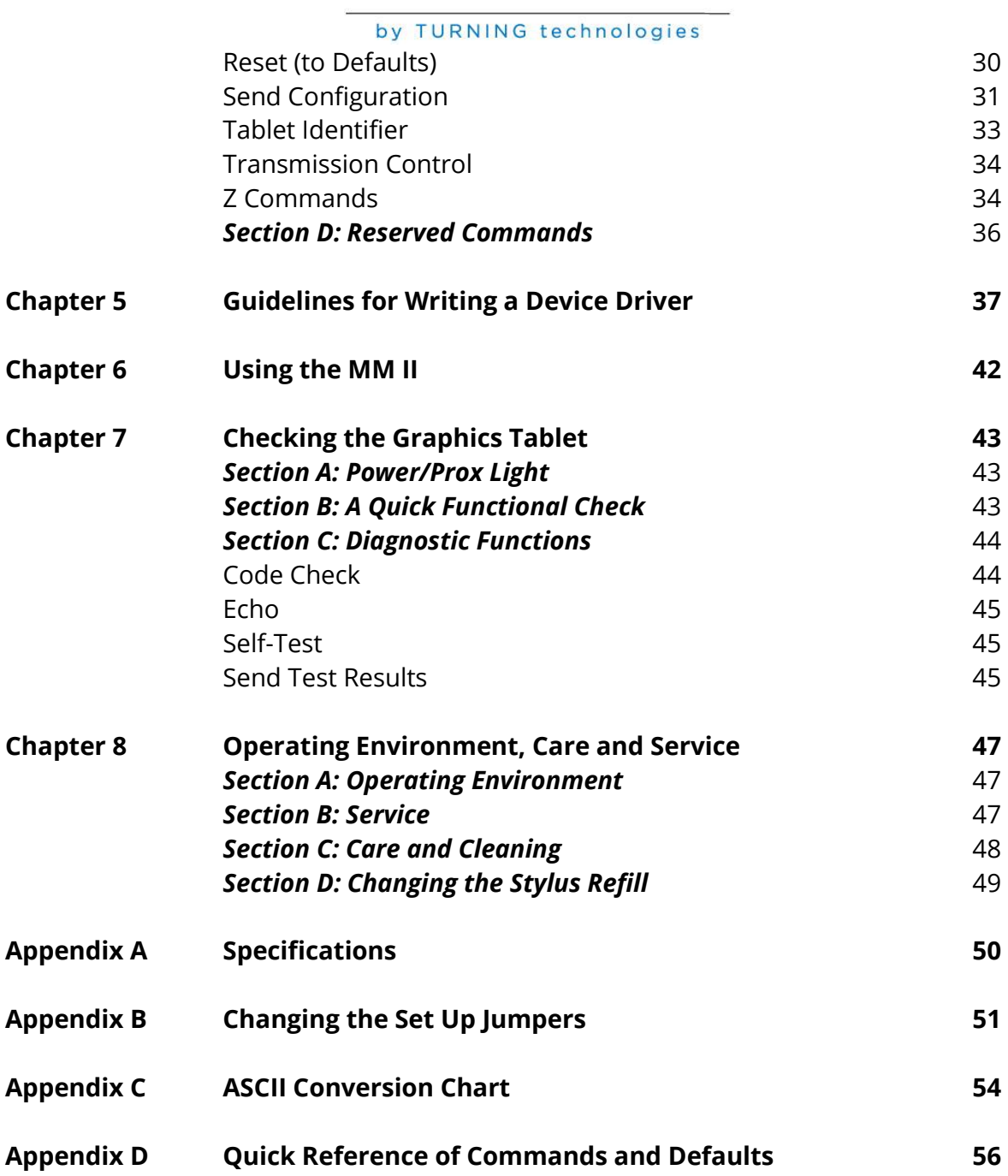

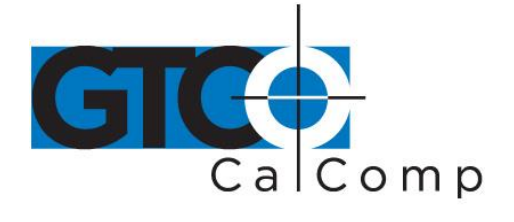

# **Chapter 1: What is the MM II and How Does It Work?**

# *Section A – What is the MM II?*

The MM II is a graphics tablet that acts as an input device. It allows for the translation of graphic information into digital, suitable for computer manipulation.

- Steering a computer screen pointer
- Selecting locations on menus
- Drawing and tracing

The components required for a functional MM II are:

- Tablet
- Stylus or cursor
- Interface cable
- Power source

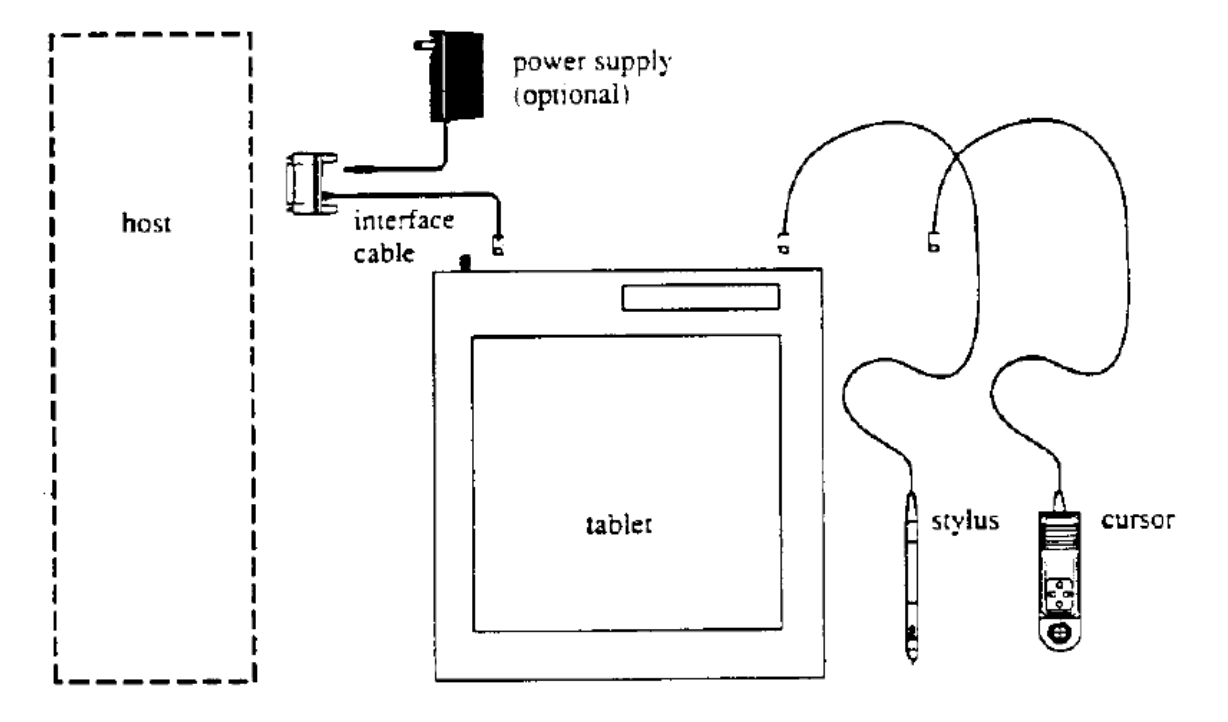

The tablet is similar to a drawing board. The stylus and cursor are handheld devices that are used for pointing or drawing on the tablet. The interface cable connects the graphics tablet to the host (computer).

MM II 3

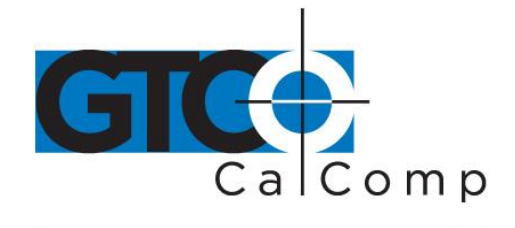

# *Section B: How the MM II Works*

MM II translates the stylus/cursor position on the tablet into digital information and communicates it to the host. The stylus/cursor position is expressed as an X, Y coordinate pair. One coordinate pair is a report.

Valid reports can only be collected when the stylus/cursor is in the tablet's active area and in proximity:

- Active area is an 11.7 inch square area inside the groove on the tablet surface.
- Proximity is the maximum distance above the active area that the stylus/cursor can be held and report a valid position. It's approximately  $\frac{1}{2}$  inches, which means the stylus/cursor and tablet do not need to be in direct contact with each other to issue reports. There still can be up to a ½ inch of material (drawings, photos, etc.) between the tablet and stylus/cursor, allowing it to issue reports.

The active area and proximity, in effect, establish a three-dimensional volume within which the stylus/cursor can issue valid reports. Reports issued from outside of this volume are *out-of-prox* and, therefore, do not represent the current position of the stylus/cursor.

Reports are measured in counts of resolution. *Resolution* is the fineness of detail that the tablet can distinguish. It's expressed in lines per inch (lpi) or lines per millimeter (lpmm). This is slightly misleading, however. Resolution should be expressed in "bands per …" or "lanes per …" because these lines have perceivable width at lower resolution settings.

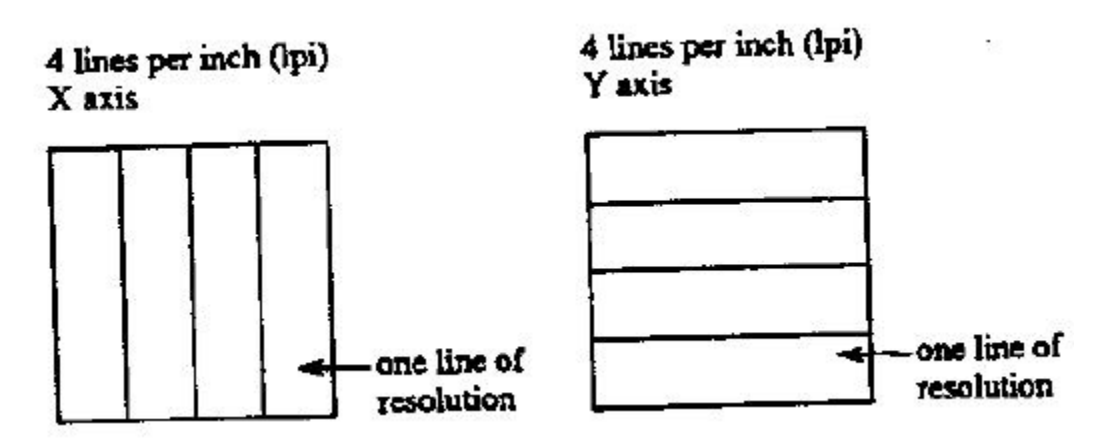

The higher the resolution, e.g. 100 lpi or 200 lpi, the narrower the bands of resolution become. Eventually, the bands become so narrow that they are easier to conceptualize as *lines* of no measurable width.

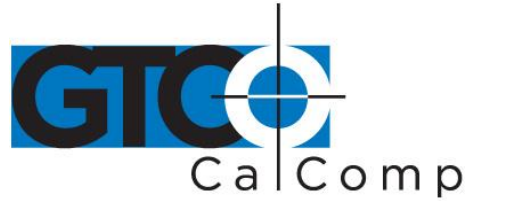

As previously stated, reports are measured in counts of resolution. As shown below, each square is one count of resolution. The tablet reports the same coordinates for any point within the square.

# 4 lines per inch (lpi) one count of resolution

With different resolution settings, you can receive different reports for the same tablet location. In the illustration below, points A and B are the same physical locations on the tablet, but their coordinates are different because of the resolution setting.

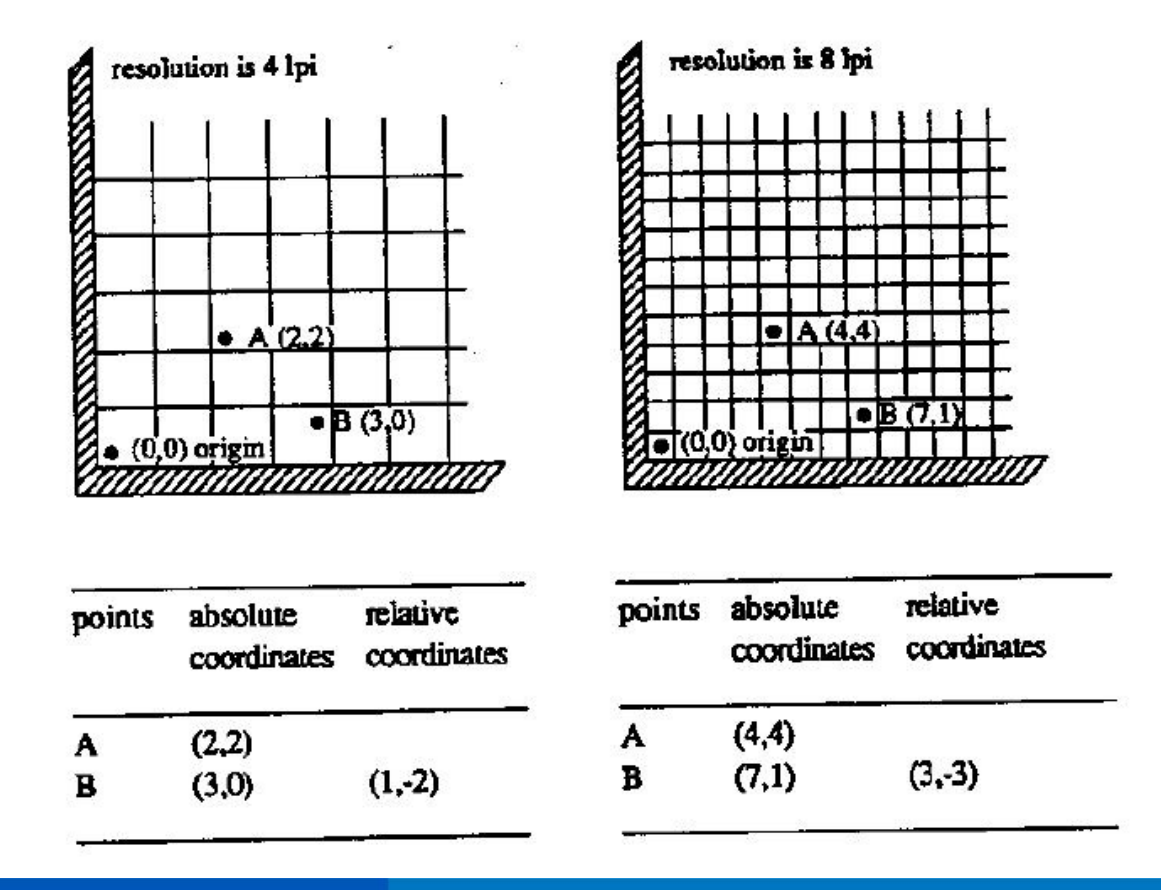

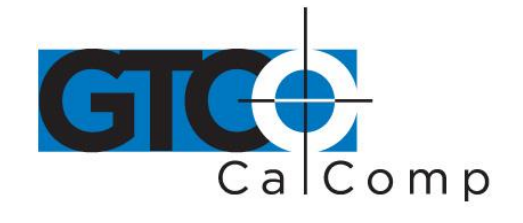

Reports are in absolute or relative coordinates. *Absolute coordinates* are coordinates measured from the tablet's origin (0, 0). *Relative coordinates* are measured relative to the last report location. In the illustration above, point B is issued after point A. Therefore, in relative coordinates, point B is measured relative to point A.

The tablet defaults to absolute coordinates. However, you can change to relative coordinates with the Relative Coordinates command, described in Chapter 4.

### *Section C – Commands: Controlling the Tablet's Operation*

Control the MM II's operating characteristics, functions and diagnostics with commands from the host. This book represents the commands in ASCII. For convenience, an ASCII conversion chart appears in *Appendix C*.

The tablet accepts commands from the host at any rate, except as follows:

- After turning on the tablet or issue the Reset command, wait approximately ten milliseconds before sending commands.
- Commands that require a tablet response: If you send a command to the tablet that requires a response, the tablet does so within two milliseconds. Wait until the host receives the entire response before issuing another command to the tablet.

### *Section D: Alternative Configurations*

The tablet is already set up to operate with a certain:

- Baud rate: 9600 or Autobaud
- Report format: binary or ASCII BCD
- Parity: odd parity or no parity

The standard setup is 9600 baud, binary report format and odd parity. Your unit may be different.

Change the setup by altering the hardware or with commands from the host. Appendix B tells you how to change the hardware. Chapter 4 describes the commands. Read the passages and select the method most appropriate for the situation. Note that the tablet defaults to the hardware setup each time you turn on the tablet or send the reset command.

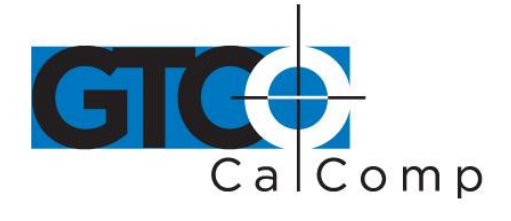

# **Chapter 2: Assembly and Installation**

The MM II package should include the following:

- Tablet
- Stylus or cursor
- Interface cable
- Power supply (optional)
- Document clips
- MM II+ Graphics Tablet User's Guide

To assemble and install MM II:

- 1. Connect the stylus/cursor to the tablet.
- 2. Attach the tablet to the host and power source.
- 3. Turn on the tablet.
- 4. Attach the document clips. (Optional)

**NOTE:** Always have the computer and tablet power off when attaching or detaching any part of the MM II. If the power is on, nothing serious happens to the MM II, but it could have the potential to corrupt the file being worked on or cause the computer to malfunction.

# *Installing MM II Graphics Tablet*

**1. Plug the stylus/cursor into the modular socket on the right-hand edge of the tablet.**

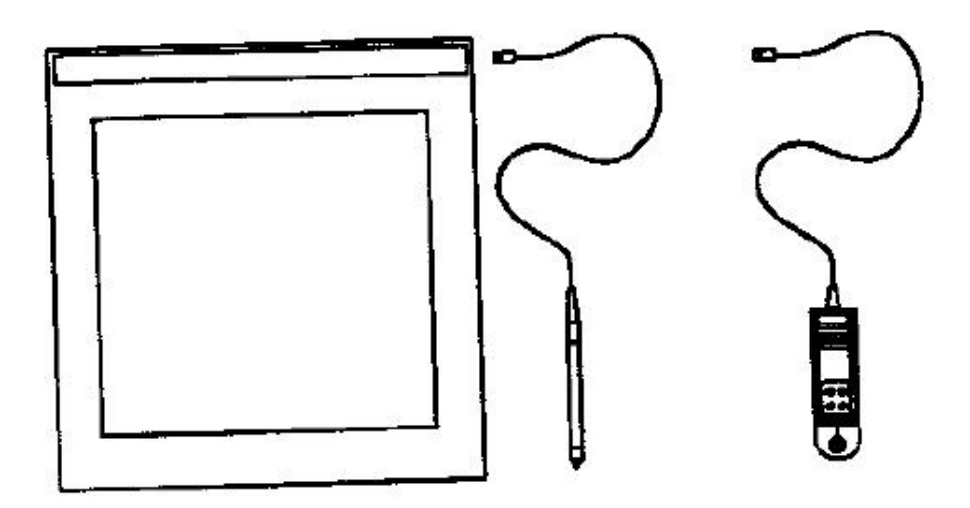

The cursor and stylus are interchangeable.

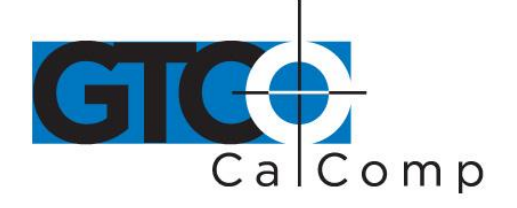

**2. Connect the tablet to the host and power source. Plug the interface cable modular connector into the socket at the top left edge of the tablet.**

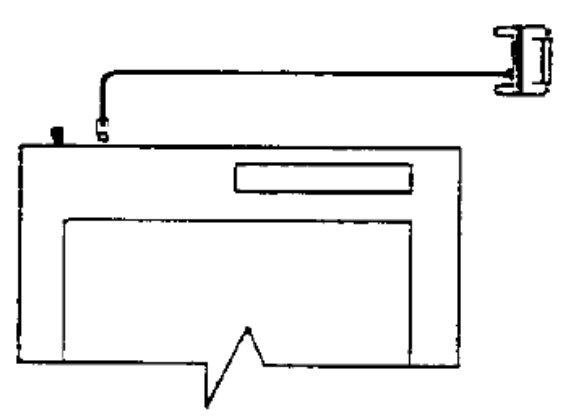

Plug the interface cable 25-pin D connector into the host communications port.

The tablet can obtain power from the computer or MM II power supply. *Never power the tablet from both simultaneously. Pin 9 and the power supply socket are connected inside the 25-pin D connector. Therefore, power applied to one, also exists on the other. Ensure that nothing is attached to the source not in use.*

- Power from the host must supply +12 VDC at 250 mA, less than 50 mV ripple, +/- 10% regulation and a rise time less than 100 milliseconds. Once the tablet is connected to the computer, installation is complete.
- Power from the MM II power supply and plug the barrel connector into the interface cable D connector.

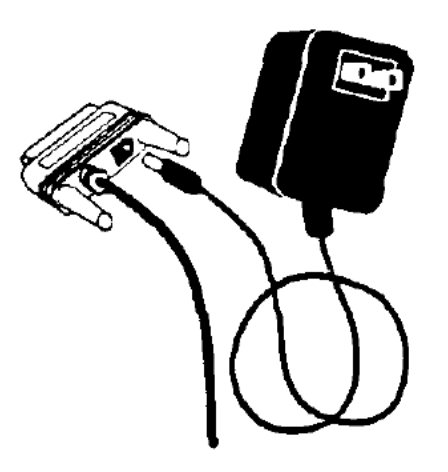

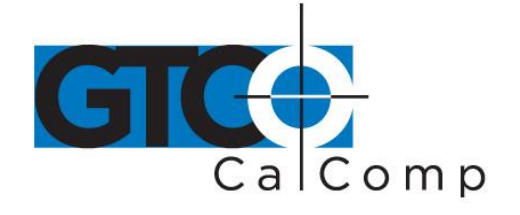

Plug the power supply into a standard electrical outlet. Use only an MM II power supply. Substituting a different power supply could permanently damage the tablet.

# **3. Turn the tablet on.**

# an/aff switch

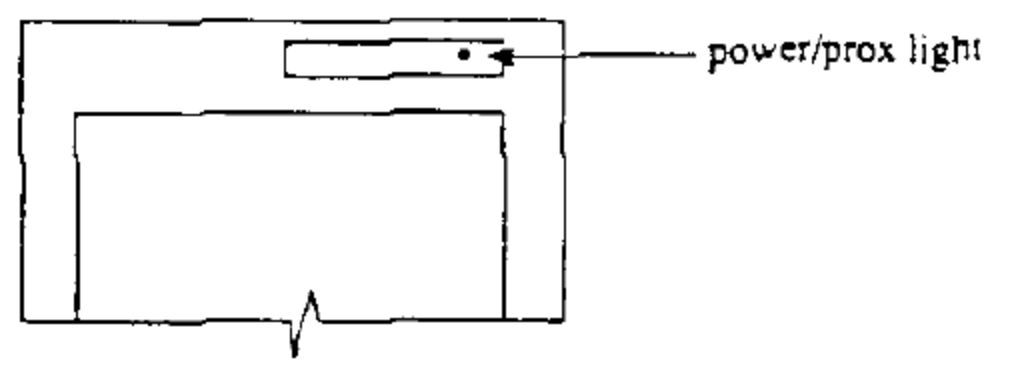

The power light/prox light serves two purposes. First, it notifies that the tablet is on and receiving power. Second, it is a proximity indicator. The light remains lit when the stylus/cursor is in-prox. It blinks when the stylus/cursor is out-of-prox. If the light blinks when the stylus/cursor is in-prox, one of two problems exists. Either, the stylus/cursor is not connected to the tablet, or it is malfunctioning. (Service information appears in Chapter 8.)

# **4. Attach the document clips. (Optional)**

MM II comes with document clips. These are to steady documents on the tablet.

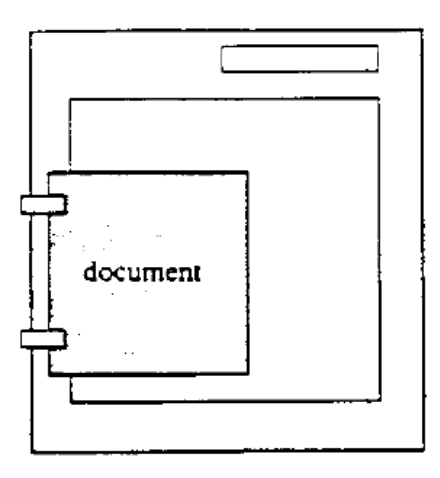

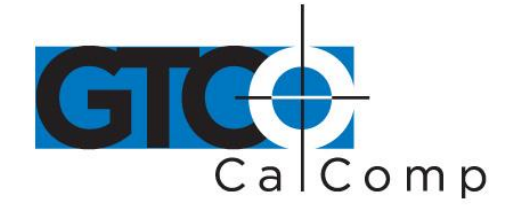

```
by TURNING technologies
```
The clips attach to rails on the tablet underside. To attach them, push them straight on or slide them up from the bottom.

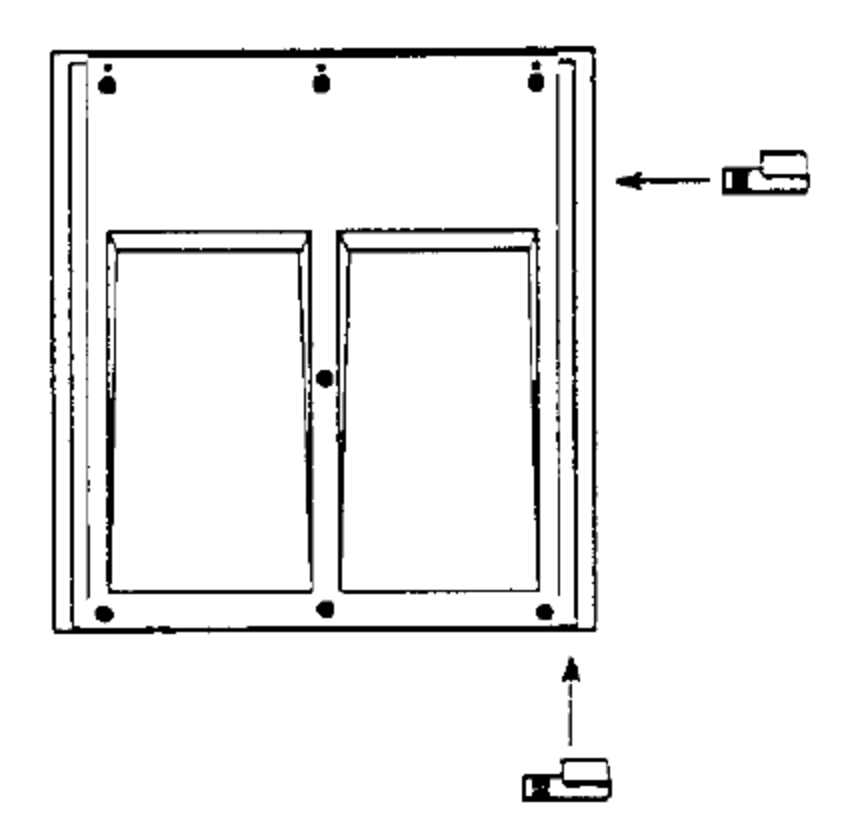

Position the clips where they're comfortably out of the way. To remove the clips, slide them to the bottom of the tablet.

# **Chapter 3: Interfacing with the Host**

For successful communication between MM II and its host, they must have the same hardware interface, baud rate, communications protocol and report format.

# *Section A: Hardware Interface*

The hardware interface consists of one cable terminated with a 25-pin male D connector. (If the computer requires a different connector, contact your GTCO CalComp by Turning Technologies representative for information about adapters.)

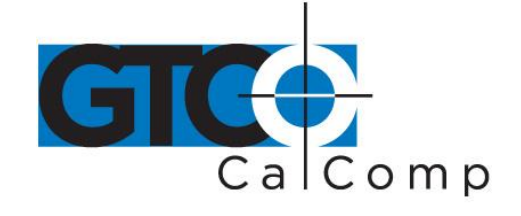

The interface accommodates RS-232C and TTL. (Do not use both at the same time.)

### *RS-232C – CITTL Interface: 25-Pin D Connector Pin Assignments*

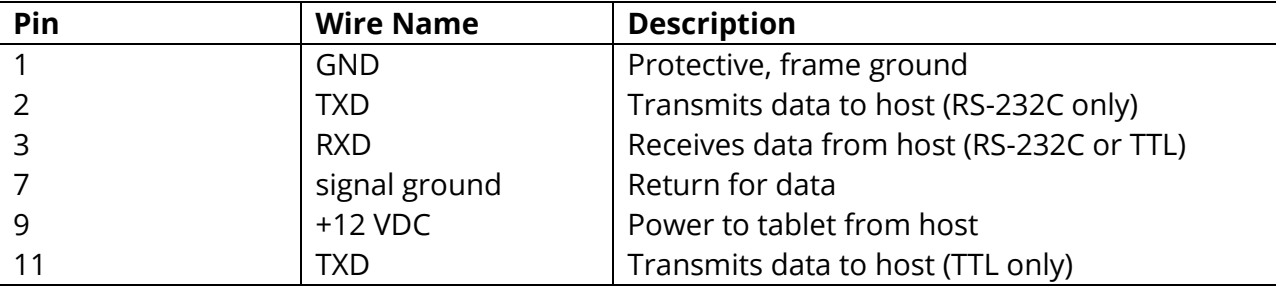

Pin 9 is for powering the tablet from the host. The host must supply a +12 VDC at 250 mA, less than 50 mV ripple, +/-10% regulation and a rise time less than 100 milliseconds.

# **CAUTION:**

- Never power the tablet from the power supply and host simultaneously.
- Pin 9 and the power supply socket are connected inside the 25-pin D connector. Therefore, power applied to one, also exists on the other. Ensure that nothing is attached to the source not in use.

### *RS-232C Interface*

The RS-232C lines are configured as DTE (Data Terminal Equipment). The signal levels comply with standard signal levels for data transmission:

### *RS-232C Signal Levels*

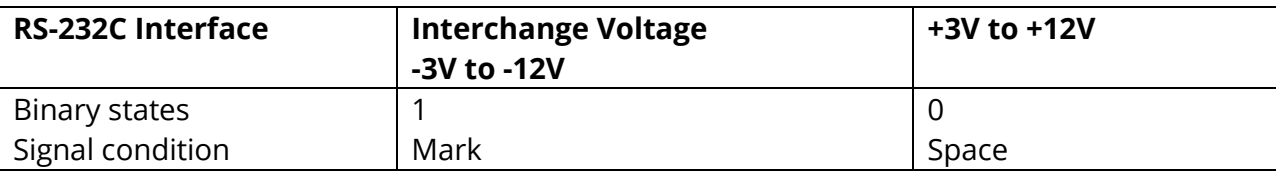

# **NOTE:** The source is the *EIA Standard RS-232C: Interface between Data Terminal Equipment and Data Communication Equipment Employing Serial Binary Data*

**Interchange**, by the Engineering Department of the Electronic Industries Association (Washington, D.C.: EIA, 1969).

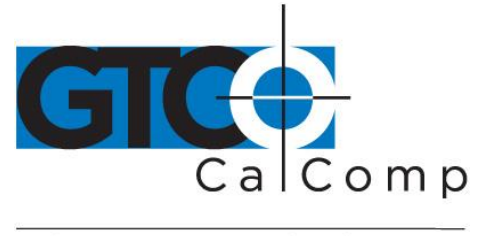

# *TTL Interface*

The computer port must provide full duplex, asynchronous, serial communications. The signal levels for data transmission are:

# *TTL Signal Levels*

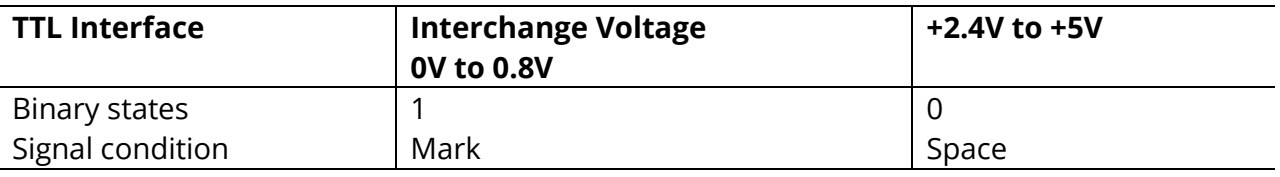

# *Section B: Baud Rate*

The MM II is available with 9600 baud or Autobaud. The standard setting is 9600 baud, unless Autobaud is specifically ordered.

Autobaud automatically matches the tablet baud rate to the host baud rate. The tablet supports 75 to 19,200 baud. After turning on the tablet, the first character it must receive from the host is an ASCII space, <SP>. The tablet uses this to identify the host baud rate and to set its own accordingly.

# *Section C: Communication Protocols*

The MM II communication protocols are:

- Number of start bits: 1
- Number of data bits: 8
- Number of stop bits: 1
- Parity: odd or none. (The standard product has odd parity.) To change the parity setting, refer to *Changing the Tablet Setup* in Chapter 1.

# *Section D: Report Formats*

The MM II has one of the following report formats:

- Binary
- ASCII BCD

To change the format, refer to *Changing the Tablet Setup* in Chapter 1. The reports are in counts of resolution and not in inches or millimeters.

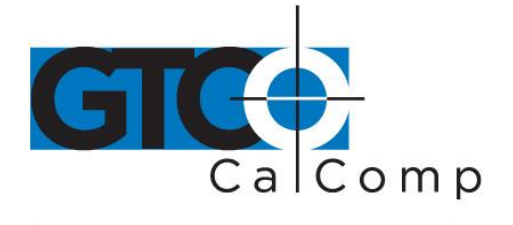

# *Binary Report Format*

# *Binary Format for Absolute Coordinates*

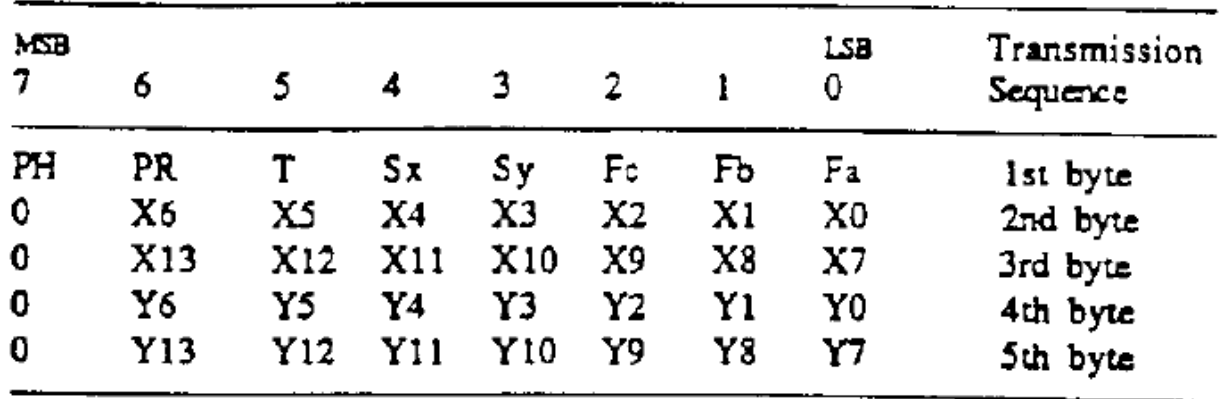

# *Binary Format for Relative Coordinates*

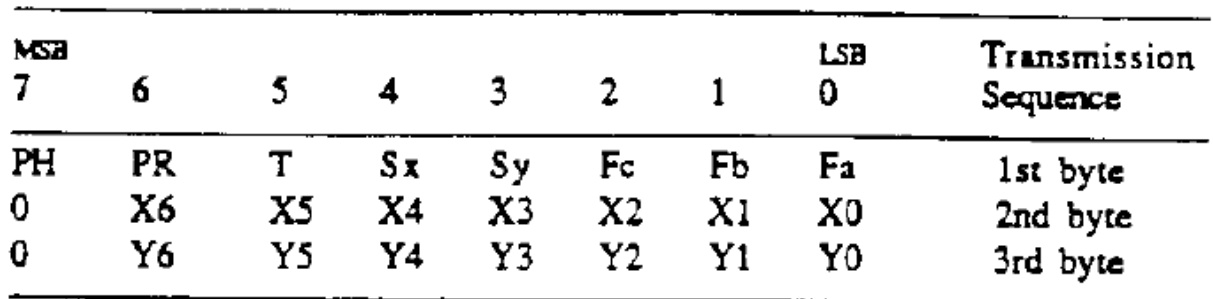

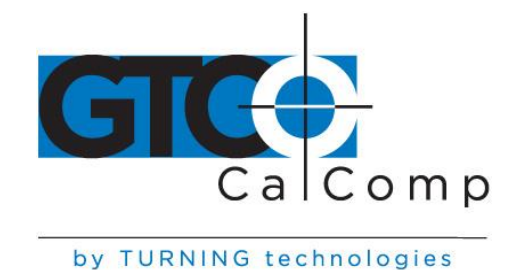

# **Key:**

- LSB is the least significant bit. MSB is the most significant bit.
- Fa, Fb and Fc are the flag bits. They identify the status of the stylus and cursor buttons:

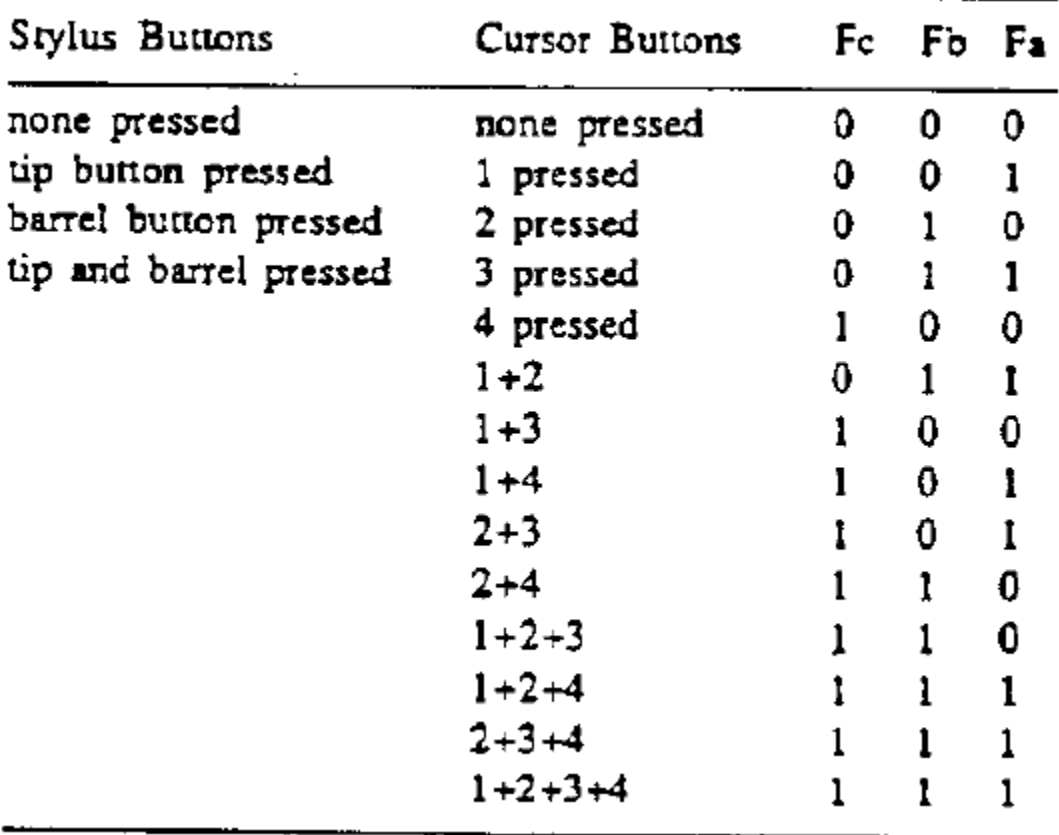

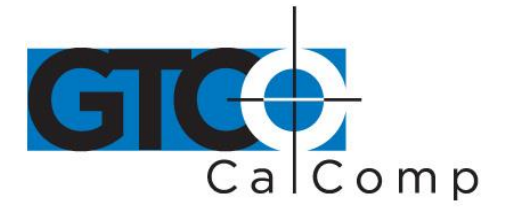

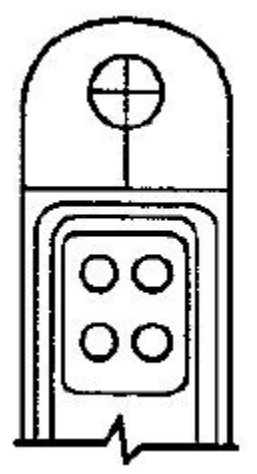

- Sx and Sy are the X and Y coordinate signs. 1 is positive and 0 is negative. In absolute coordinates, the sign is always positive. In relative coordinates, the sign can be positive or negative.
- T is the Tablet Identifier. Your choice of 1 or 0. Command controlled.
- PR is the proximity bit. 0 is in-prox and 1 is out-of-prox.
- PH is the phasing bit, which is always 1.
- X0, X1, etc. and Y0, Y1, etc. are the X and Y coordinate bits.

### *ASCII BCD Report Format*

The ASCII BCD format depends on the coordinate system and resolution:

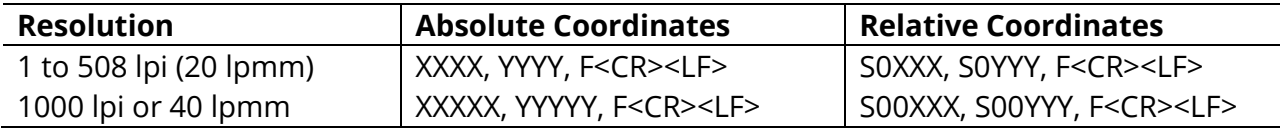

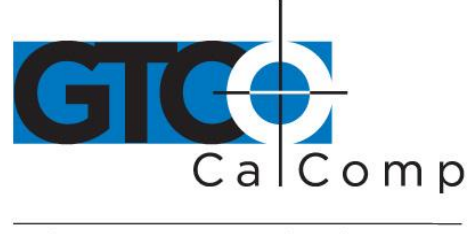

# **Key:**

- X is an X coordinate digit, where each digit is an ASCII character from 0 to 9
- "," is an ASCII comma
- Y is a Y coordinate digit, where each digit is an ASCII character from 0 to 9
- F is the stylus and cursor flag character, identifying the button status:

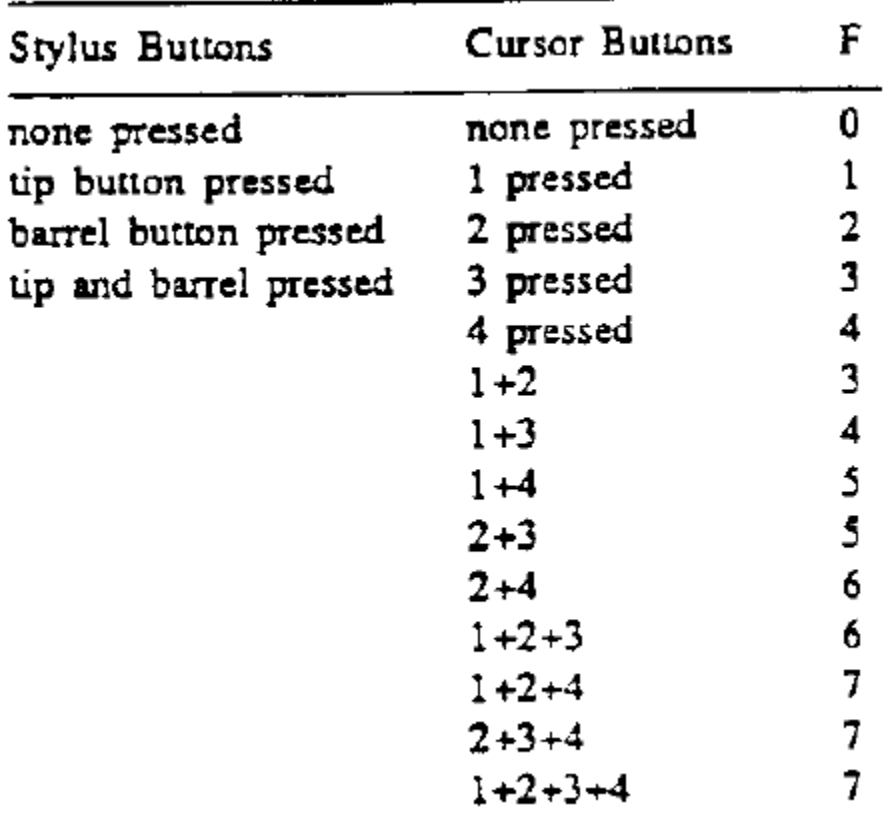

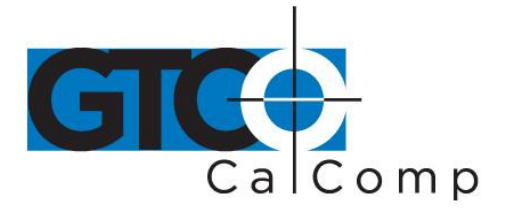

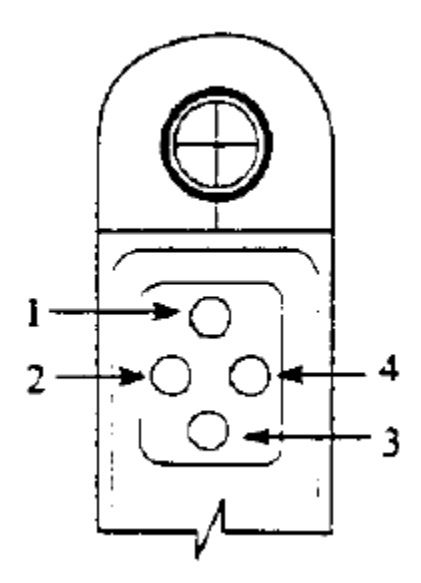

- <CR> is an ASCII carriage return character.
- <LF> is an ASCII line feed character.

# **Chapter 4: Operating Characteristics and Functions**

MM II includes a variety of operating characteristics and functions that can be controlled with commands from the host. For example, define:

- Report flow
- Tablet resolution
- Tablet origin location

The tablet accepts commands from the host at any rate, except in a few situations. These are listed in Chapter 1, Section C, *Commands: Controlling the Tablet's Operation*.

So that the MM II is operable upon arrival at your facility, it is set to predefined default settings. The unit defaults to these settings each time you turn on the tablet or issue the Reset command. A summary of the defaults appear in the Reset command section and in *Appendix D*.

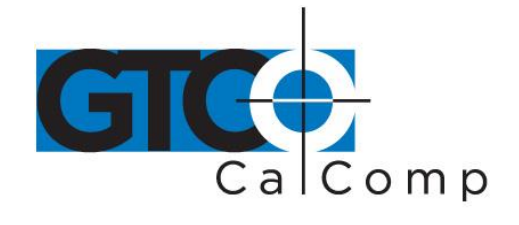

### *Section A: Controlling the Report Flow*

The primary functions that control the report flow are Point, Remote Request, Stream and Switch Stream modes. The secondary functions are Report Rate, Increment Mode and Axis Update.

- Reports have a proximity bit.
- Each report has flag bits. These bits identify the stylus/cursor buttons that were activated when the report was issued.

### *Point Mode*

# **ASCII command: B**

In Point Mode, the graphics tablet issues one report when pressing a stylus/cursor button. If the stylus/cursor is out-of-prox, the last valid report is issued for each button press.

### *Remote Request Mode*

ASCII mode command: D ASCII trigger command: P

In Remote Request Mode, the tablet issues one report each time the host sends a trigger

command. Issue the mode command once. Thereafter, send only a trigger command for each report. After initiating Remote Request Mode, the tablet issues the report resulting from the first trigger within ten milliseconds.

Issue reports with the trigger even if the MM is in *Point*, *Stream* or *Switch Stream* modes. However, the reverse is not true: pressing a stylus/cursor button when the MM is in Remote Request Mode does not issue a report.

When the stylus/cursor is out-of-prox, the tablet issues the last valid report each time it receives a trigger.

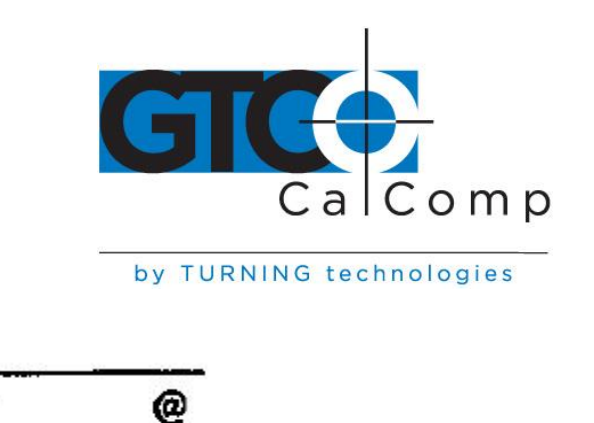

**ASCII** command:

*Stream Mode*

In Stream Mode, the graphics tablet issues reports continuously, whether a stylus/cursor button is pressed or not. The Report Rate, described below, controls the number of reports issued per second.

If the stylus/cursor is out-of-prox and no buttons have been pressed, the last valid report is transmitted three times. If a button is pressed, the last valid report is issued continuously.

# *Switch Stream Mode*

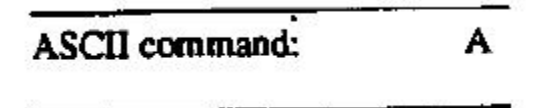

In Switch Stream Mode, the graphics tablet issues report continuously while pressing a stylus/cursor button. The Report Rate, described below, controls the number of reports issued per second.

If the stylus/cursor is out-of-prox when pressing a button, the last in-prox scanned report is issued continuously.

### *Report Rate*

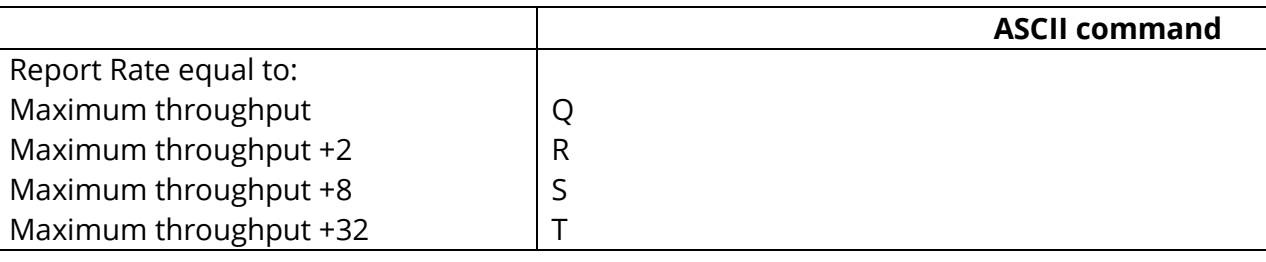

The Report Rate function is an adjunct to Stream and Switch Stream modes. Use Report Rate to define the number of reports the tablet issues each second. Maximum throughput is the default.

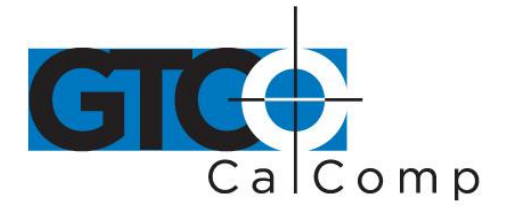

### *Maximum Report Throughput*

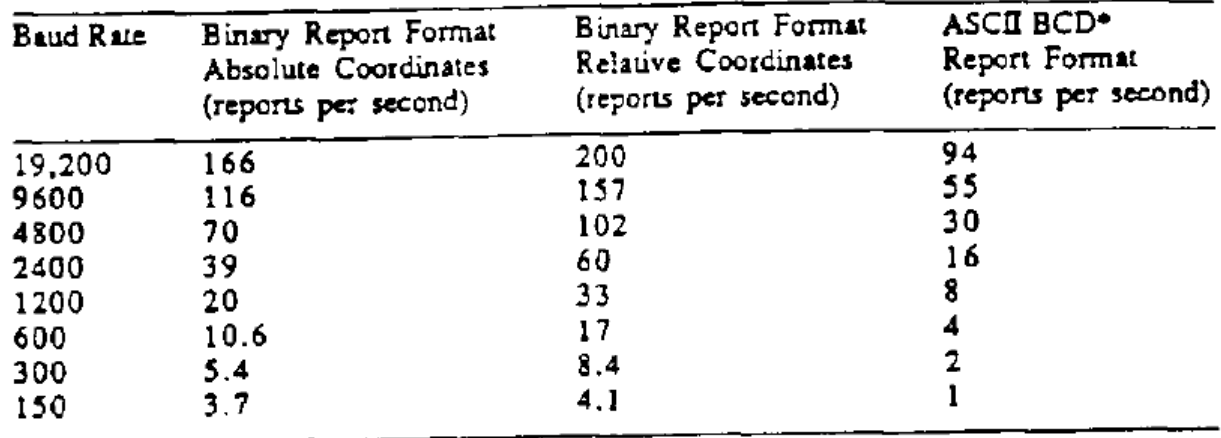

\*Approximate rates. Throughput can vary with coordinate system and resolution setting.

### *Increment Mode*

Command Sequence: <mode command><increment value>

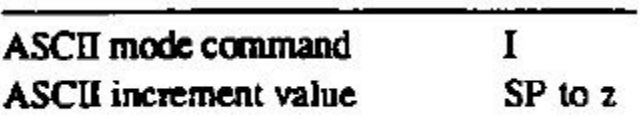

Increment mode is an adjunct to *Remote Request*, *Stream* and *Switch Stream* modes. It is useful for reducing redundant data output.

In Increment Mode, the tablet sends a report only when the stylus/cursor has traveled a minimum distance in the X or Y direction. This minimum distance is the increment. It applies to both axes and is measured in counts (of resolution). Its limits are 0 to 95 counts.

**NOTE:** When using *Increment Mode*, we recommend using a resolution setting of 50 lpi or higher.

### *How Increment Mode Works*

The last report issued becomes the center of an imaginary square. The square's sides measure twice the increment value. The stylus/cursor can move anywhere inside the imaginary square without the tablet issuing a report. When the stylus/cursor touches the

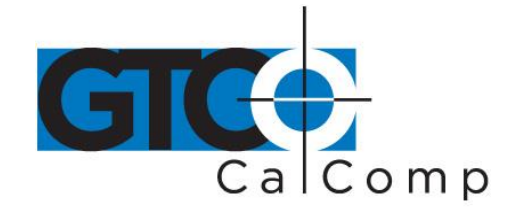

square, the increment is met and the tablet transmits a report. This point becomes the center of a new imaginary square. The process repeats.

The following illustration shows the imaginary square created around a report point. The increment is five.

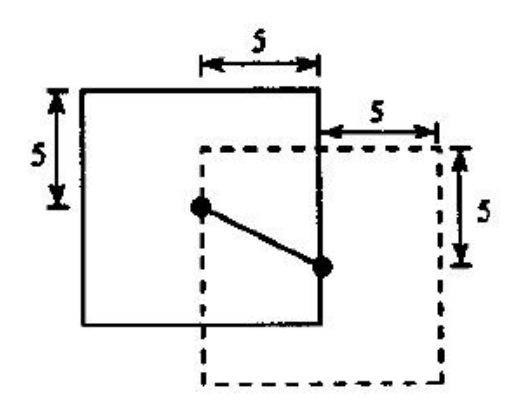

The following example shows the reports issued as the stylus/cursor travels across the tablet. The increment is ten. We have assumed that the first point collected is the origin (0, 0).

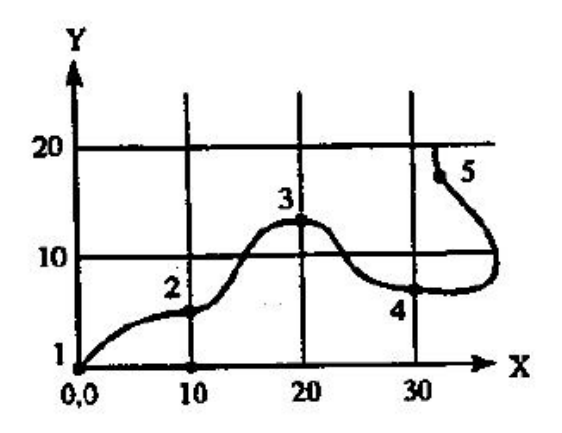

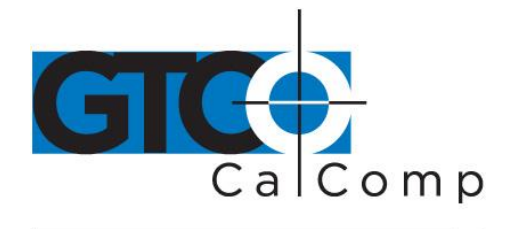

The points issued are:

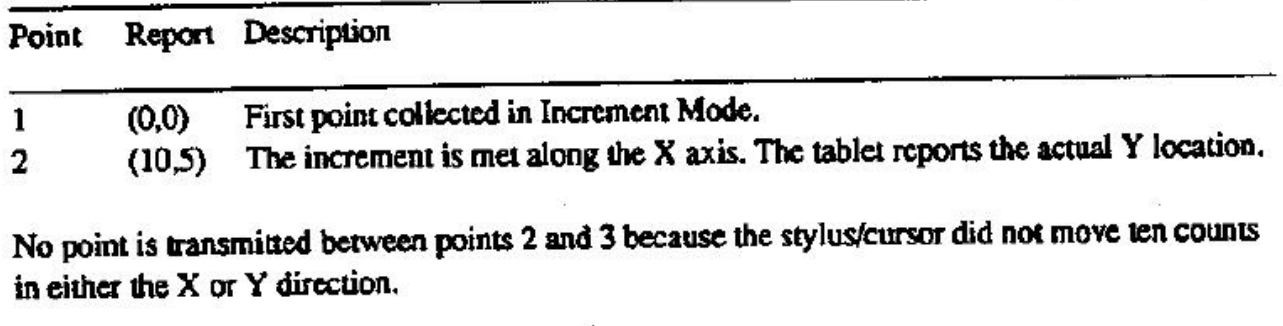

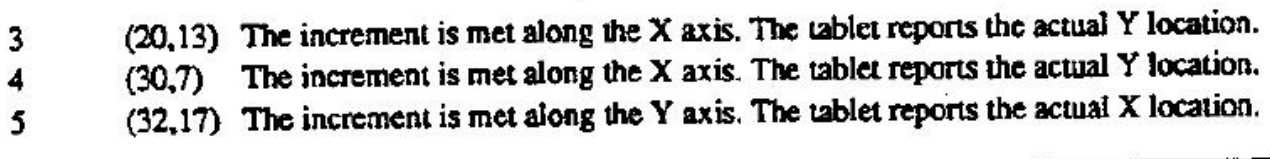

# *How to Use Increment Mode*

Send the mode command and then the increment value. The increment value is in counts (of resolution) and can be a decimal whole number from 0 to 95. (The default is zero.) Add 32 (decimal), a required offset, to the desired increment and then convert the sum into your preferred number base. For example, if the desired increment value is 10 (decimal),

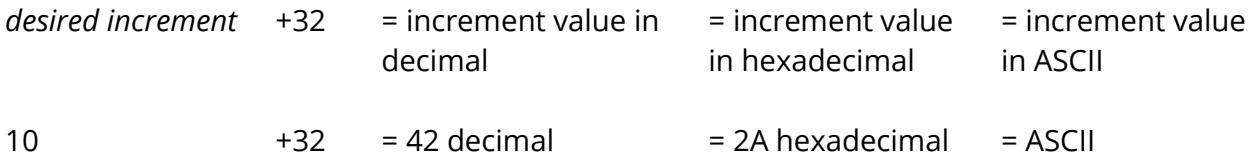

To disable Increment Mode, set the increment to zero with the ASCII space character (SP).

The length of a count can vary depending on the resolution and measurement system the tablet is using. Therefore, the increment length can vary:

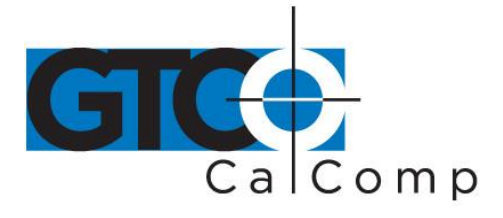

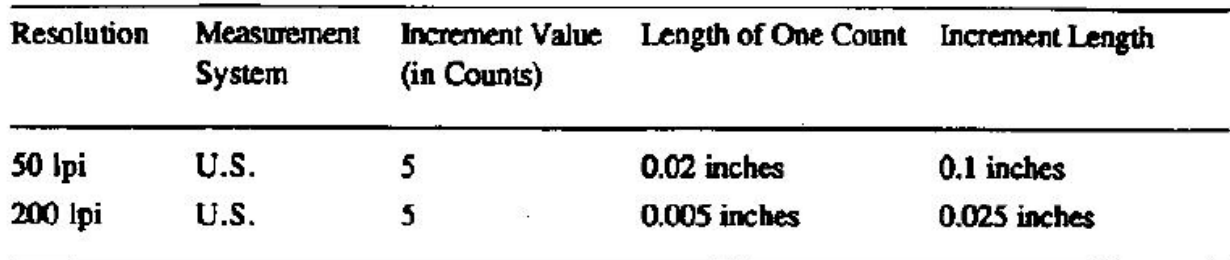

### *Checking the Increment*

You can confirm the increment setting with the *zi* command. Refer to *Z Commands* later in this chapter for additional information.

### *Combining Increment Mode with Other Modes*

- *Point Mode* and *Increment Mode*: Invalid combination as Point Mode overrides Increment Mode.
- *Remote Request Mode* and *Increment Mode*: When the tablet receives a (Remote Request) trigger from the host, it issues a report. If the increment has not been met when the tablet receives this trigger, the tablet reissues the last report. If the increment has been met when the tablet receives this trigger, the tablet advises an updated report.
- *Stream Mode* and *Increment Mode*: The tablet issues a report only when the increment is met. It can issue reports up to the established Report Rate. Also, pressing a stylus/cursor button reissues the last valid report twice, once when the button is pressed and then again when it's released. (The difference between these reports is the button flag. The flag is set when the button is pressed. It is zero when the button is released.)
- *Switch Stream Mode* and *Increment Mode*: If the increment has not been met, the tablet issues one report when a button is pressed. If the increment has been met and a button is pressed, the tablet can issue reports up to the established Report Rate.

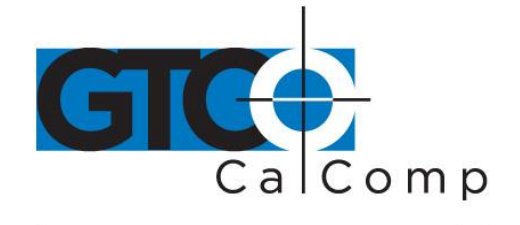

# *Axis Update Mode*

Command Sequence: <mode command><update value>

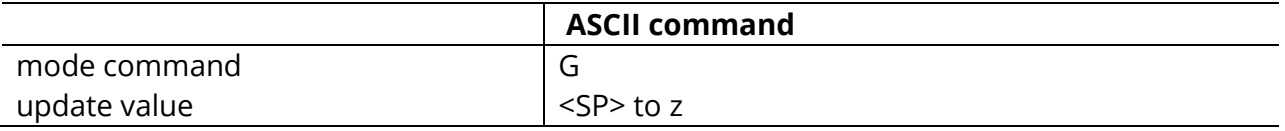

Axis Update Mode is an adjunct to Remote Request, Stream and Switch Stream modes, particularly useful if using a grid on the tablet and you want reports sectioning the grid intersection points.

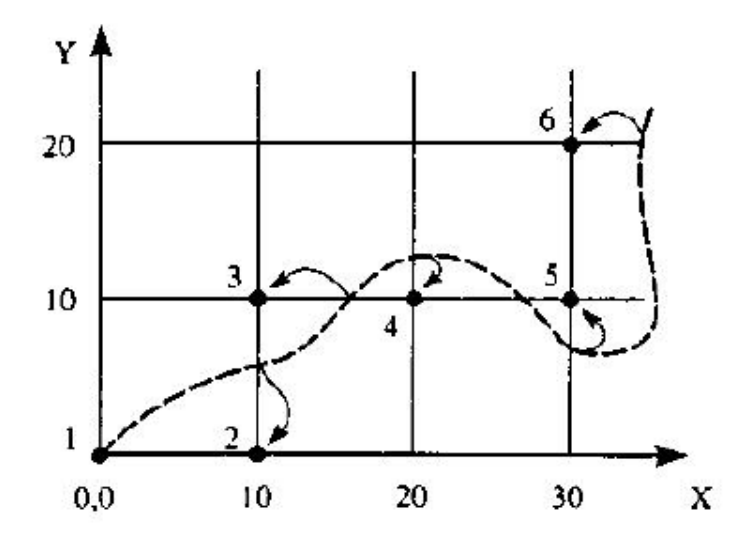

# The points issued are:

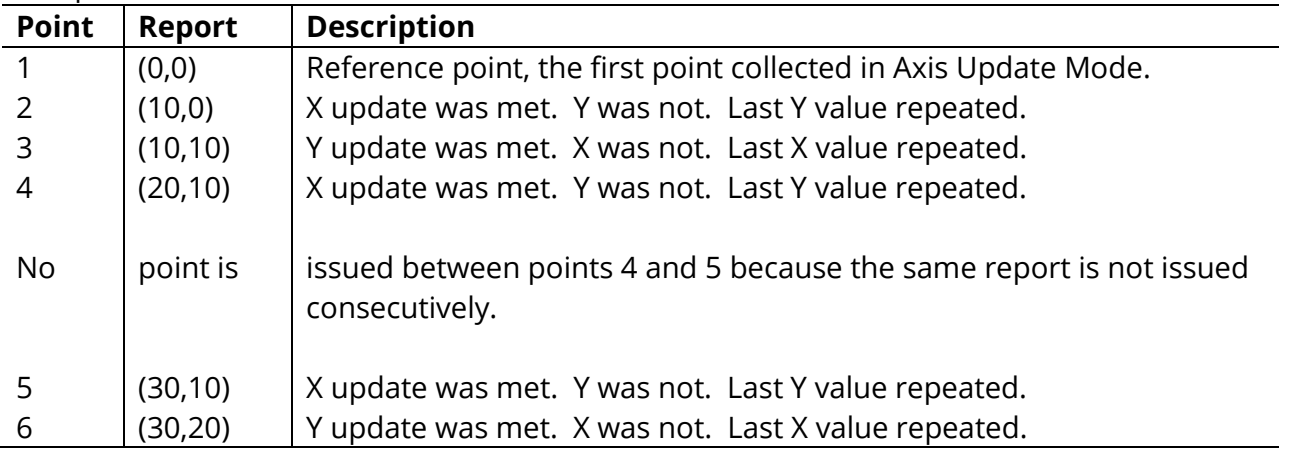

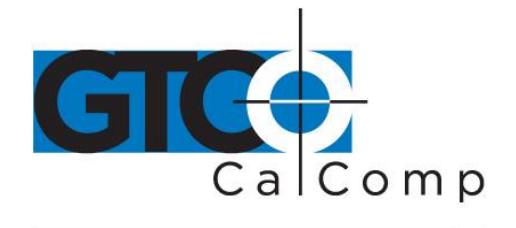

### *How to Use Axis Update Mode*

Before sending the mode command, place the stylus/cursor on the tablet at one of your desired grid intersection points. Send the mode command, then the update value. The update value is in counts (of resolution) and can be a decimal whole number from 0 to 95. (The default is zero.) Add 32 (decimal), a required offset, to the desired update value and convert the sum into your preferred number base. For example, if the desired update value is 10 (decimal).

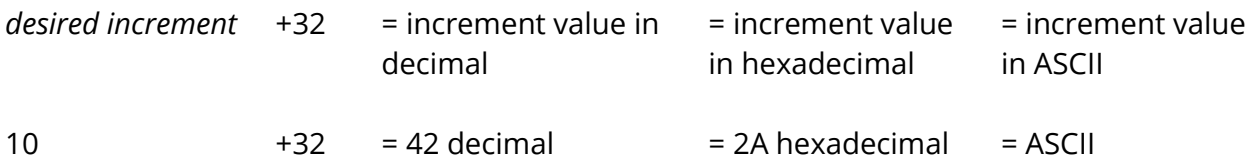

To disable Axis Update Mode, set the update to zero with the ASCII space character <SP>.

As mentioned above, the update value is in counts. The length of a count can vary depending on the resolution and measurement system the tablet is using. Therefore, the update length can vary. For example:

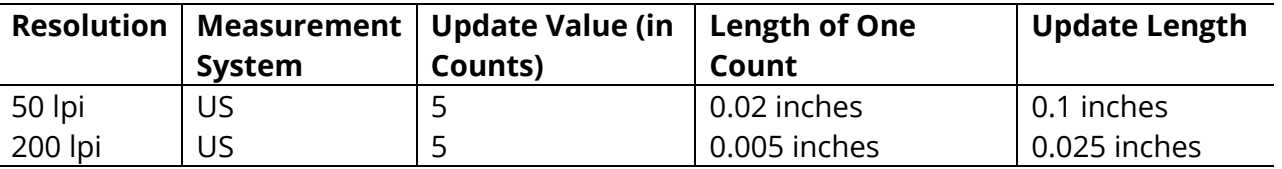

### *Combining Axis Update Mode with Other Modes*

- Point Mode and Axis Update Mode: Invalid combination. Point Mode overrides Axis Update Mode.
- Remote Request Mode and Axis Update Mode: When the tablet receives a (Remote Request) trigger from the host, it issues a report. If the update has not been met when the tablet receives this trigger, the tablet reissues the last report. If the update has been met when the tablet receives this trigger, the tablet issues an updated report.
- Stream Mode and Axis Update Mode: The tablet issues a report when the update is met. It can issue reports up to the established Report Rate. Also, when pressing a

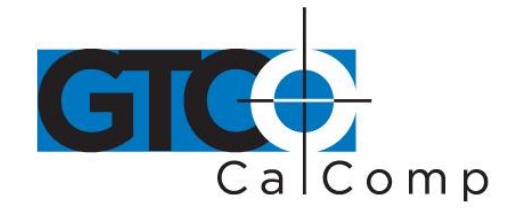

stylus/cursor button, the tablet reissues the last valid report twice, once the button is pressed and again when it is released. (The difference between these reports is the button flag. The flag is set when the button is pressed. It is zero when the button is released.)

 Switch Stream Mode and Axis Update Mode: If the update has not been met, the tablet issues one report when a button is pressed. If the update has been met and a button is pressed, the tablet can issue reports up to the established Report Rate.

### *Section B: Setting the Resolution*

Resolution is the fineness of detail that the tablet can distinguish. Resolution is expressed in lines per inch (lpi) or lines per millimeter (lpmm). (A detailed definition of resolution appears in Chapter 1.) Two resolution functions are available, Predefined Resolution and Definable Resolution.

Each time the tablet is turned on or issues the Reset command, the tablet defaults to a resolution of 200 lpi.

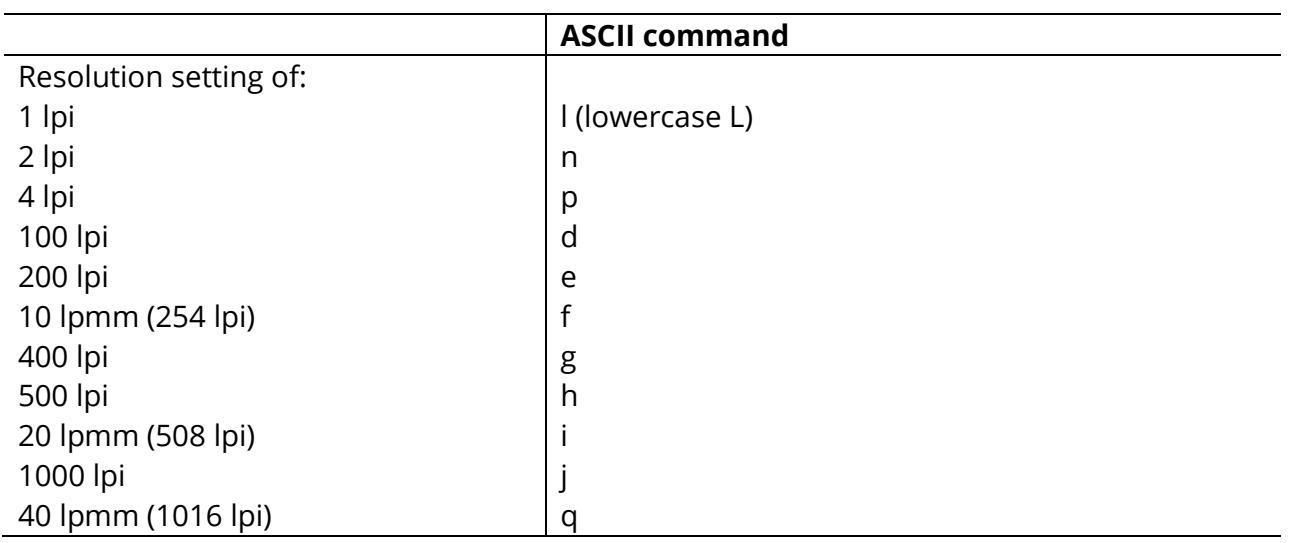

### **Resolution, Predefined**

Use these commands to set the tablet to one of the predefined resolutions listed above.

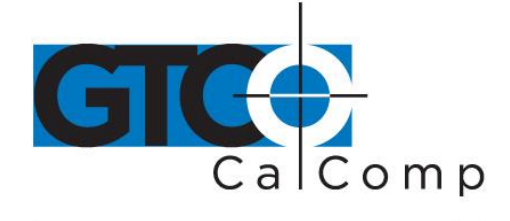

### *Resolution, Definable (Set X, Y Scale)*

Command Sequence: <command><X low byte><X high byte><Y low byte><Y high byte>

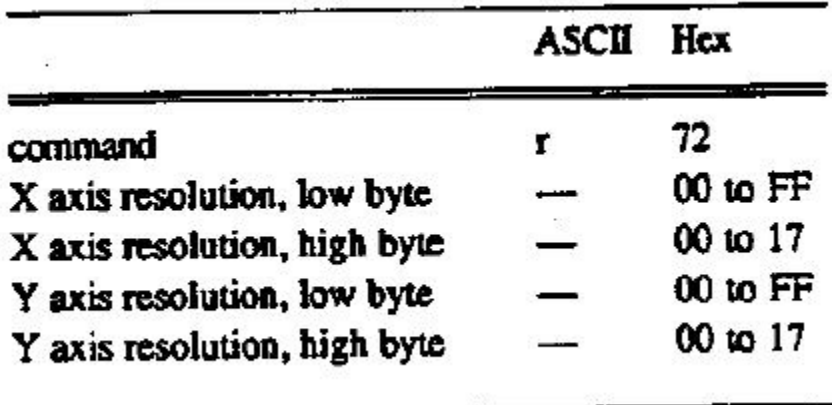

The purpose of the *Definable Resolution* function is to let you match the tablet resolution to the resolution of another two-dimensional device, e.g. a computer screen. With Definable Resolution:

- Define the resolution of each tablet axis, independent of one another.
- Clarify the resolution to be any value from 1 to 508 lpi.

Here's how to use Definable Resolution:

- 1. Determine the resolution that's desired for the entire length of the (tablet) axis:
	- If the other device's resolution is expressed in "units per…", such as 37 lines per inch, multiply that number by the tablet axis length. Example: *other device's resolution x length of tablet axis = desired axis resolution*

37 lpi x 11.7 inches =  $432.9$  = rounded to  $433$  ... is the desired axis resolution

 The other device may have a resolution expressed as the overall axis values, such as 800 by 1024 pixels.

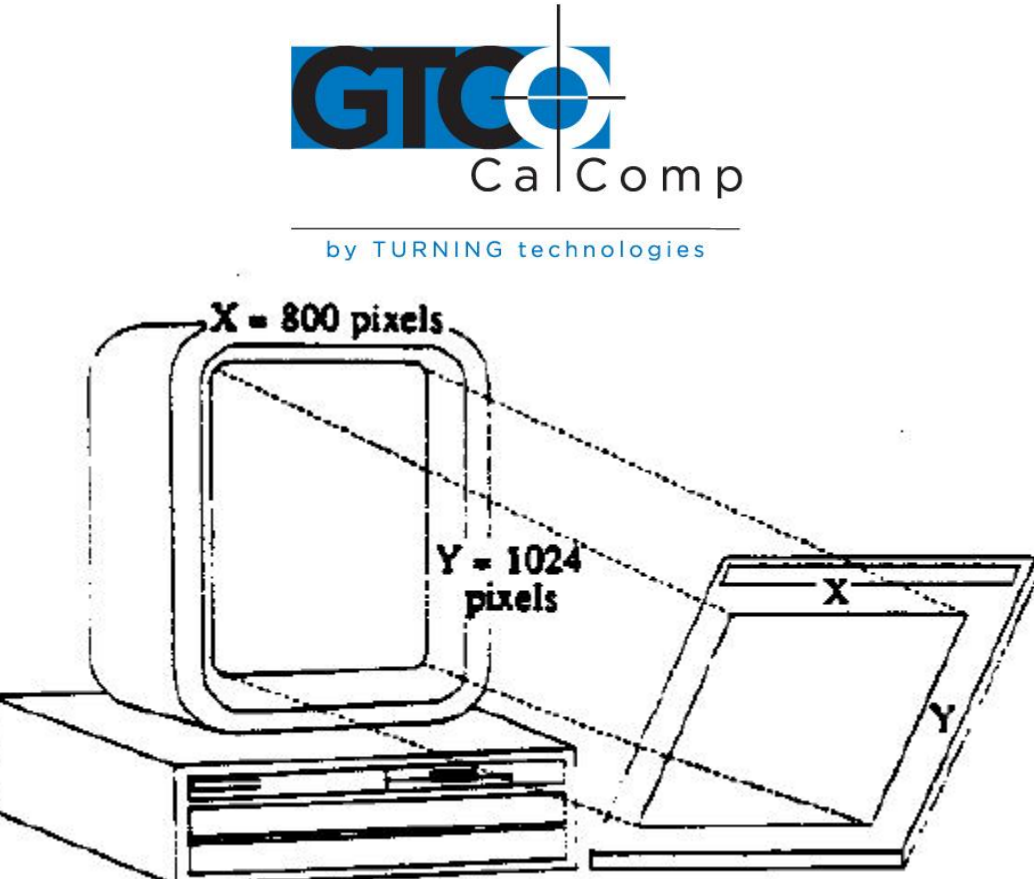

In this case, ensure the length of the corresponding tablet axis divides evenly into the other device's resolution. If it does not, the tablet truncates the resolution value to a whole number.

**Example:** Matching the MM II to a vertical (portrait) screen with a resolution of 800 (X) by 1024 (Y) pixels:

*Other Device's Resolution / Tablet Axis Length*

800 pixels / 11.7 inches = 68.37 … X axis

1024 pixels / 12.7 inches = 87.52 … Y axis

The tablet would truncate these values to 68 and 87. Therefore, round them high to 69 and 88. (This ensures that the entire screen is addressable from the tablet.) Multiply the rounded values by the tablet axis length to derive the desired resolution for the overall axis.

69 x 11.7 inches =  $807.3$  ... is the desired X axis resolution

88 x 11.7 inches = 1030 … is the desired Y axis resolution

2. Convert the desired axis resolution to a hexadecimal number. *Example:* 808 decimal = 328 hexadecimal

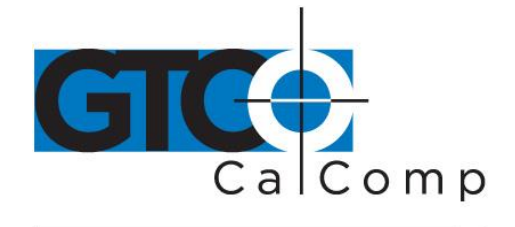

by TURNING technologies 1030 decimal = 406 hexadecimal

If the number is less from four digits, pack the left side with zeros. For example, 328 becomes 0328; 406 becomes 0406.

Separate the hexadecimal number into two 2-digit parts, the most significant byte (high byte) and the least significant byte (low byte).

*Example:*  $0328 = 03$  high byte 28 low byte  $0406 = 04$  high byte 06 low byte

3. You're now ready to send the Definable Resolution command sequence to the tablet. In the example of 800 by 1024 portrait screen, the command sequence is:

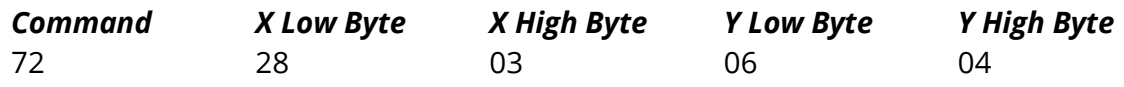

**NOTE:** To change the resolution of only one axis, send zeros as the other axis's resolution.

4. To verify the new resolution settings, use the Send Configuration command.

### *Section C: Other Functions*

*Absolute and Relative Coordinates (Delta Mode)*

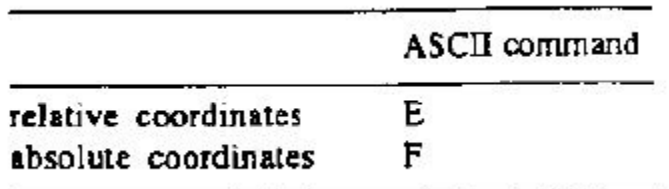

These commands change the tablet's coordinate system. Absolute coordinates are measured from the tablet's origin (0,0). Relative coordinates are measured *relative to* the last report location. (Refer to Chapter 1 for details.)

The tablet defaults to absolute coordinates.

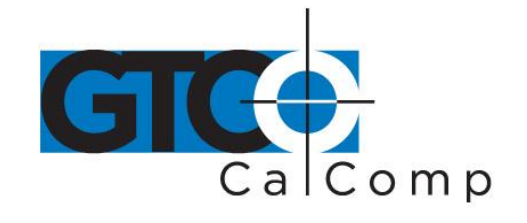

When updating to relative coordinates, the lower left corner of the tablet becomes the active area origin. Stylus/cursor movement up and to the right is positive. Movement down and to the left is negative. (You can change the origin location to the upper left corner with the Origin command. Stylus/cursor movement down and to the right is positive; up and to the left is negative.)

Also, when the tablet is using relative coordinates, reports issued out-of-prox are zero.

# *Origin*

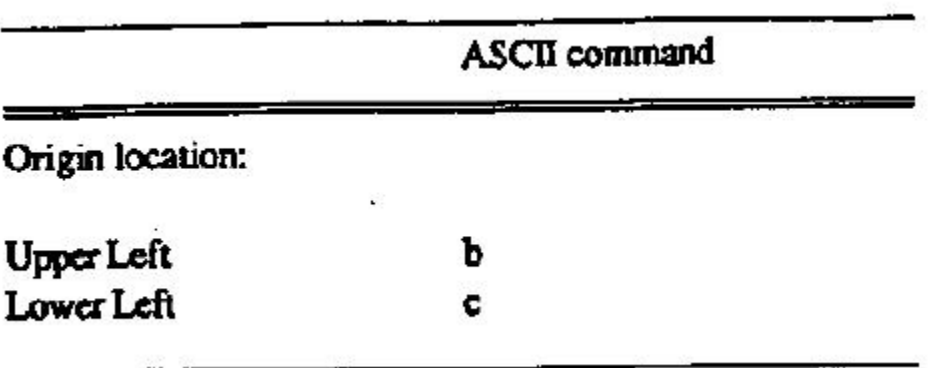

Use the Origin command to define the location of the tablet's origin (0, 0). It can be the lower or upper left corner of the active area. The default is the lower left.

When the origin is in the upper left corner, Y coordinates are positive, not negative. This departure from the standard Cartesian coordinate system is to aid in the compatibility between the MM II and terminals with a screen origin in the upper left corner.

# *Reset (to Defaults)*

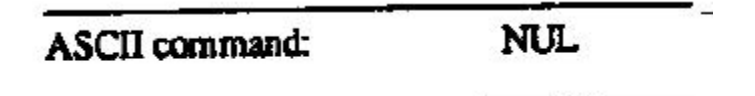

Use *Reset* to run the Self-Test diagnostic function and returns the MM to the defaults:

- Axis Update: 0, Axis Update Mode off
- Coordinate system: absolute
- Increment: 0, Increment Mode off
- Origin: lower left corner

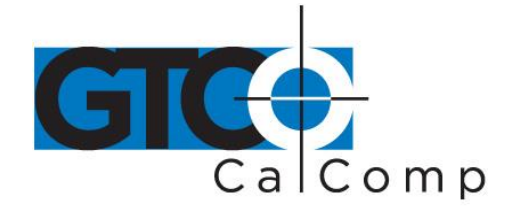

- Report Mode: Switch Stream
- Report Rate: maximum throughput
- Resolution: 500 lpi
- Tablet Identifier: 0

After the tablet receives the Reset command, there is a ten millisecond delay before it is ready to receive further data from the host.

# *Send Configuration*

# **ASCII** command: a

*Send Configuration* issues a report to the host that identifies the resolution of each axis. The report format is one of the following:

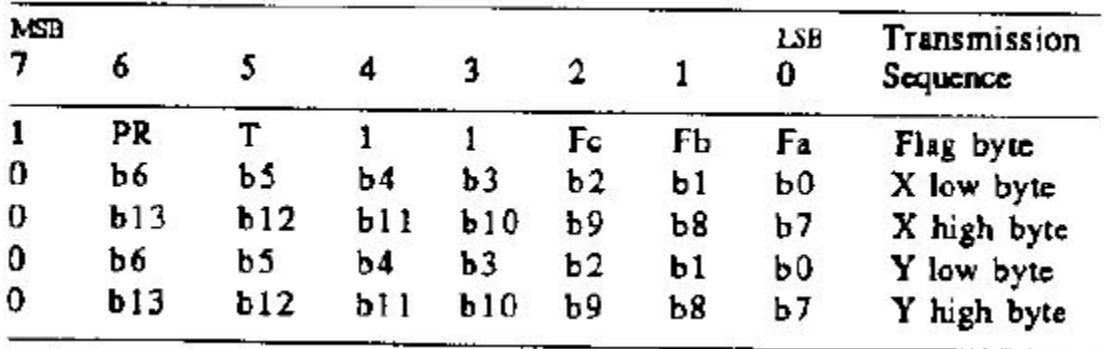

Key:

LSB is the least significant bit. MSB is the most significant bit.

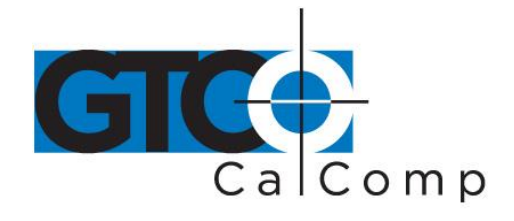

• Fa, Fb and Fc are the flag bits. They identify the status of the stylus and cursor buttons:

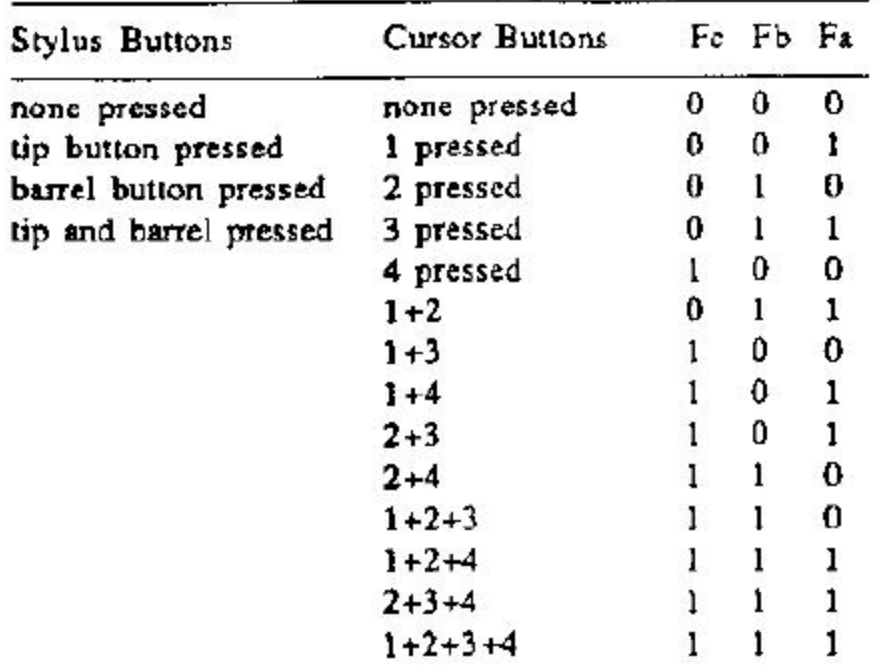

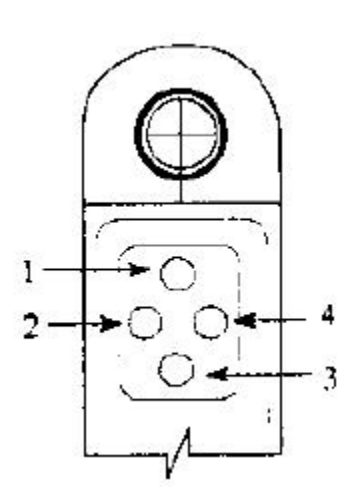

- T is the Tablet Identifier, which is 1 or 0.
- PR is the proximity bit. 0 is in-prox. 1 is out-of-prox.
- b0 through b13 is the maximum X or Y value at the set resolution.

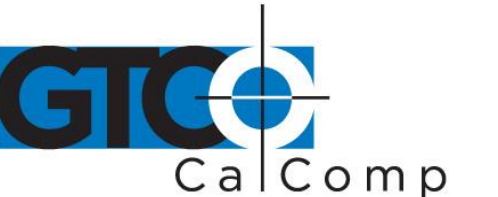

The configuration report does not express the resolution in lines per inch or lines per millimeter. Rather, the resolution is expressed as the total number of counts over the length of the axis.

Example: Resolution setting is 200 lpi. The X and Y axes are 11.7 inches long. Therefore, the resolution is 2340 for each axis. The Send Configuration report is:

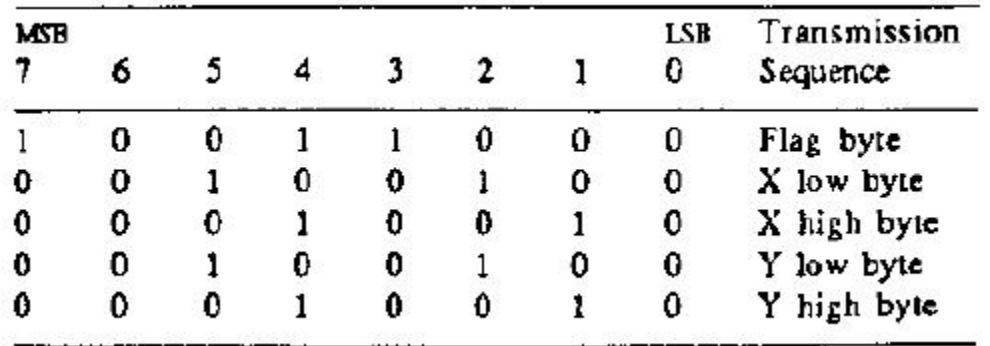

*Tablet Identifier*

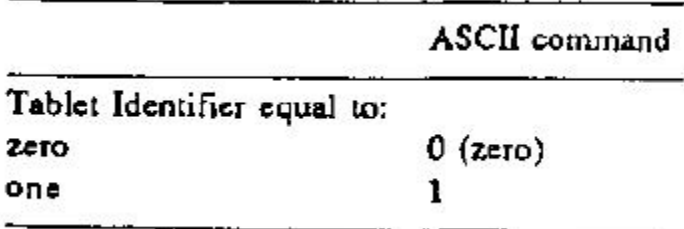

Use this command to set a bit in the binary report format to a one or a zero. This can be helpful in a dual-tablet configuration to distinguish between the reports coming from one tablet versus the other.

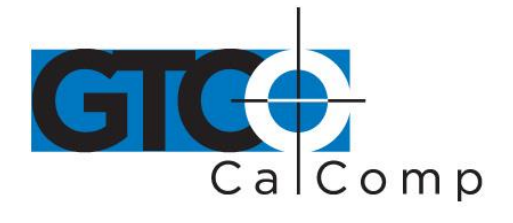

*Transmission Control*

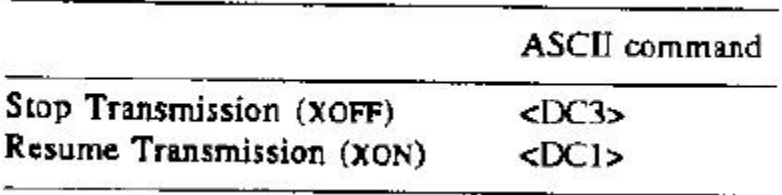

The *Stop Transmission* and *Resume Transmission* commands act as software gates, controlling data transmission from the MM II to the host. These commands control the data flow, regardless of the report collection mode (Stream, Point, etc.). Stop Transmission and Resume Transmission are equivalents of the protocols XOFF and XON.

Stop Transmission places the graphics tablet on standby. It is useful for systems that do not constantly use the graphics tablet. End the standby state by sending the Resume Transmission command.

While on standby, the tablet can buffer up to ten commands, which it executes after receiving the Resume Transmission command.

If a Stop Transmission is issued while data is being transmitted, no data is lost. The MM II severs the data transmission at the end of the byte. When a Resume Transmission command is issued, the tablet resumes operation.

**NOTE:** The Reset command does not cancel the Stop Transmission command.

### *Z Commands*

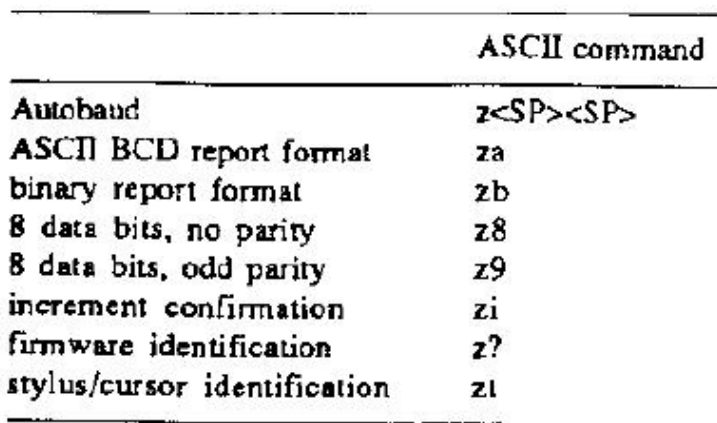

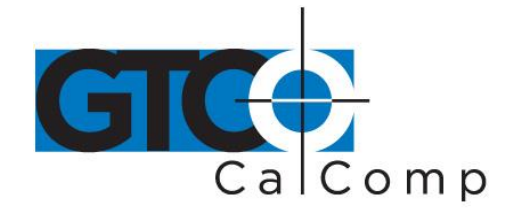

The z commands include a variety of functions. Some can be used to override the set up jumpers inside the tablet. To void a z command, send the Reset command or repower the tablet.

 Autobaud: Command overrides set up jumper AA. It changes the default baud rate to Autobaud, described in Chapter 2. The character <SP> is an ASCII space.

After issuing z<SP>, ensure that the host port is set to the baud rate you want. Only then can you issue the second <SP>. The tablet responds with an ASCII <ACK> at the new baud rate.

- ASCII BCD report format: Command overrides set up jumper AB. It causes the tablet to use the ASCII BCD report format.
- Binary report format: Command overrides set up jumper AB. It causes the tablet to use the binary report format/
- 8 data bits, no parity: Command overrides set up jumper AC. It programs the UART to use an 8-bit frame: 8 data bits, odd parity. After the command is executed, the tablet responds with an ASCII <ACK>.
- 8 data bits, odd parity: Command overrides set up jumper AC. It programs the UART to use a 9-bit frame: 8 data bits, odd parity. After the command is executed, the tablet responds with an ASCII <ACK>.
- Increment confirmation: Command lets you confirm the current Increment Mode value. The tablet transmits two ASCII hexadecimal characters followed by an ADCII carriage return: XX<CR>.
- Firmware identification: Command sends a character string to the host that identifies the tablet firmware version. The string is:

MM2 12x12 Tablet by Summagraphics Firmware Version x.xx<CR> where x.xx is the firmware version and <CR> is an ASCII carriage return.

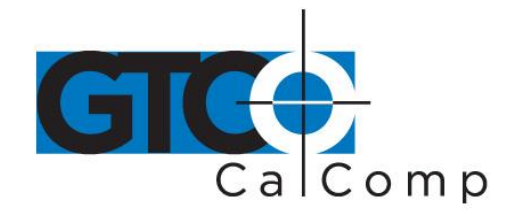

 Transducer identification: Command sends a character string to the host that identifies which transducer (stylus or cursor) is attached to the tablet. The string is one of the following:

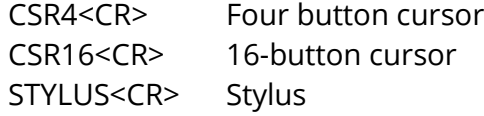

# *Section D: Reserved Commands*

Do not use the ASCII commands zh, zd or zf or their equivalents. They are reserved for factory use. If a reserved command is issued by mistake, clear it by repowering the tablet.

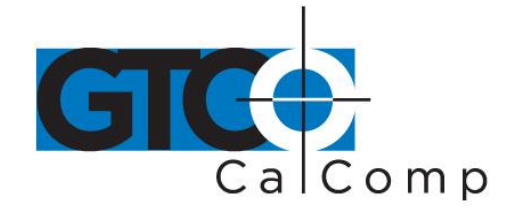

# **Chapter 5: Guidelines for Writing a Device Driver**

For the computer to make use of the data being sent to it from the tablet, the software (system or application) must contain a tablet device driver. The driver needs to be written for your specific MM II configuration.

The device driver is a program that collects and decodes the tablet data.

The driver usually sits between the application and serial interface. The driver should be able to:

- Receive reports and status information from the tablet via the serial interface
- Transmit data to the application
- Present high level commands from the application that control the tablet

A typical driver consists of four major parts:

- *Configure Host and Tablet*
	- $\circ$  Structure the host communications port (port address, baud rate, etc.)
	- o Shape the tablet (resolution, report mode, etc.)
- *Report Collection – Interrupt Routines*
	- o Assemble the report: collect the report's data bytes into an array
	- o Check for errors
- *Process Reports from the Tablet*
	- o Decode the report
	- o Filter reports, if required by the application
	- $\circ$  Notify the application, if applicable, that a report is ready to be issued to the application

### *Process Errors*

- o Parity errors
- o Short report errors after time-out
- o Long report errors
- o Missing report errors after time-out
- o Host buffer full errors (automatic XON/XOFF support)

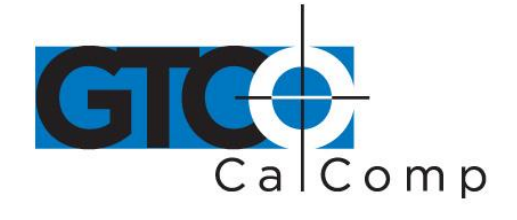

The following flowcharts are for a MM II in the Bit Pad One configuration.

# *Configure Host and Tablet*

- Structure the host communications port (port address, baud rate, etc.)
- Shape the tablet (resolution, report mode, etc.)

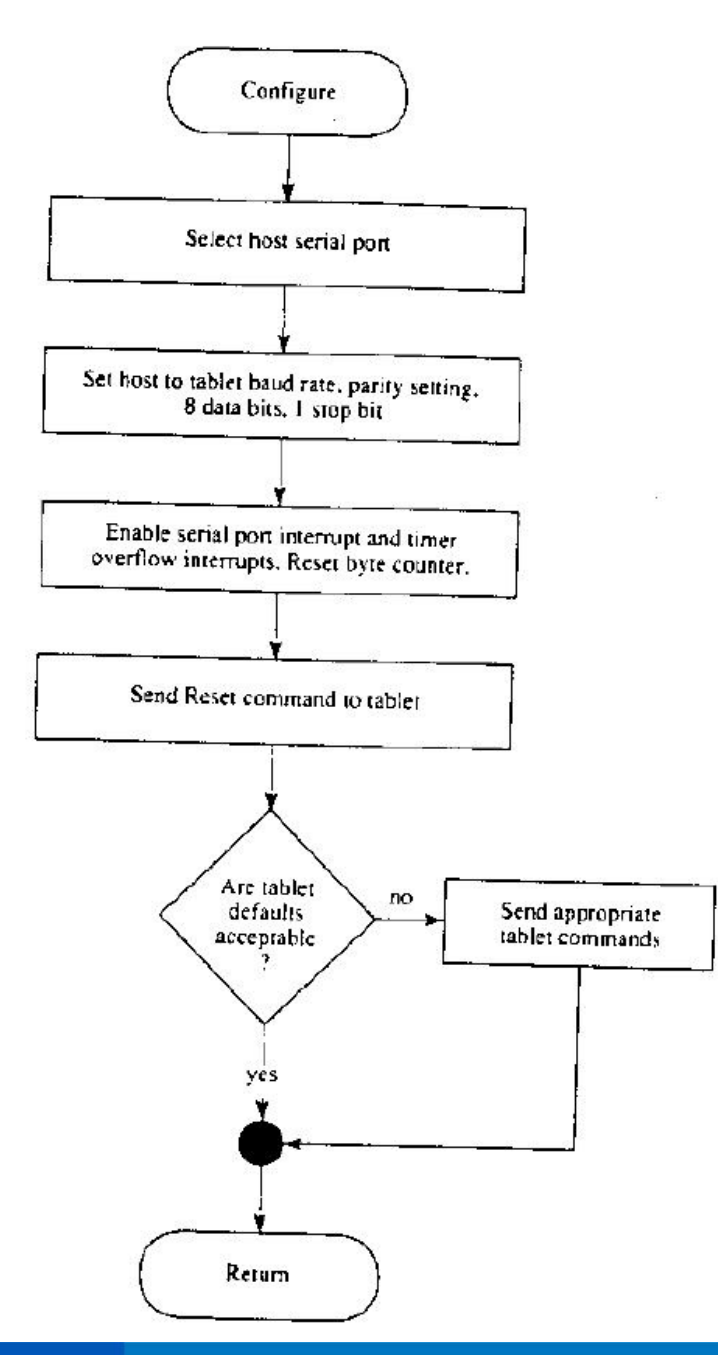

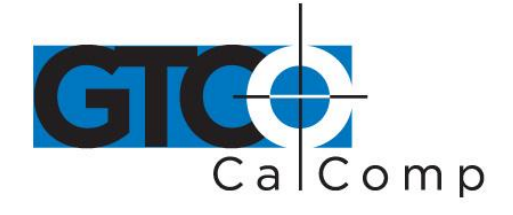

# *Report Collection – Interrupt Routines*

- Assemble the report: collect the report's data bytes into an array
- Check for errors

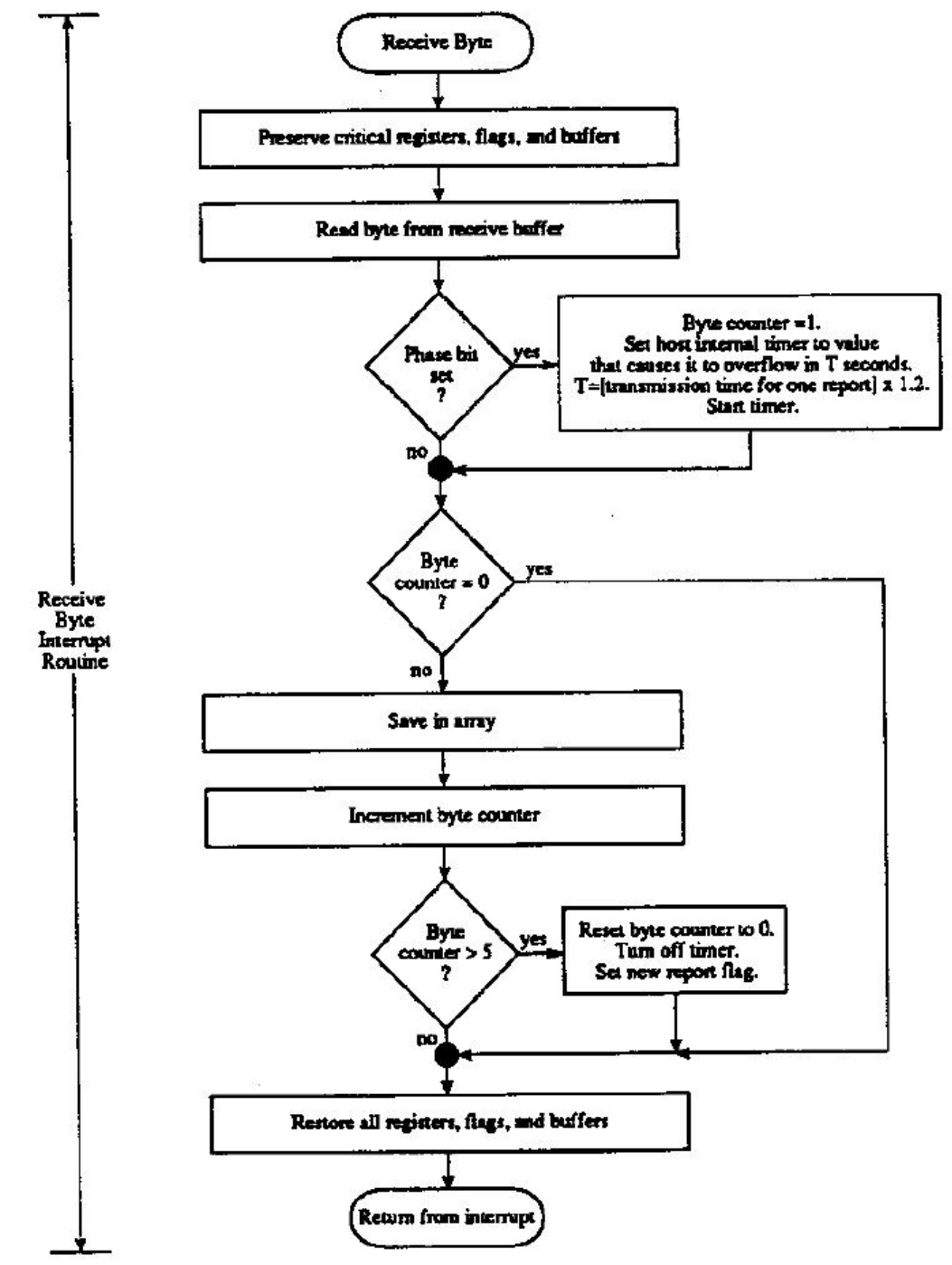

14557 N. 82nd St. Scottsdale, AZ 85260

www.gtcocalcomp.com

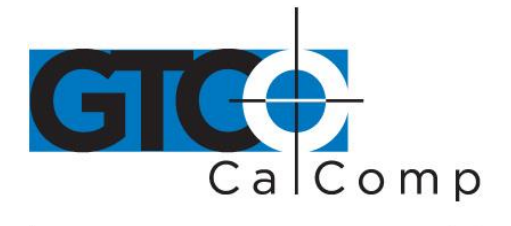

Cont.

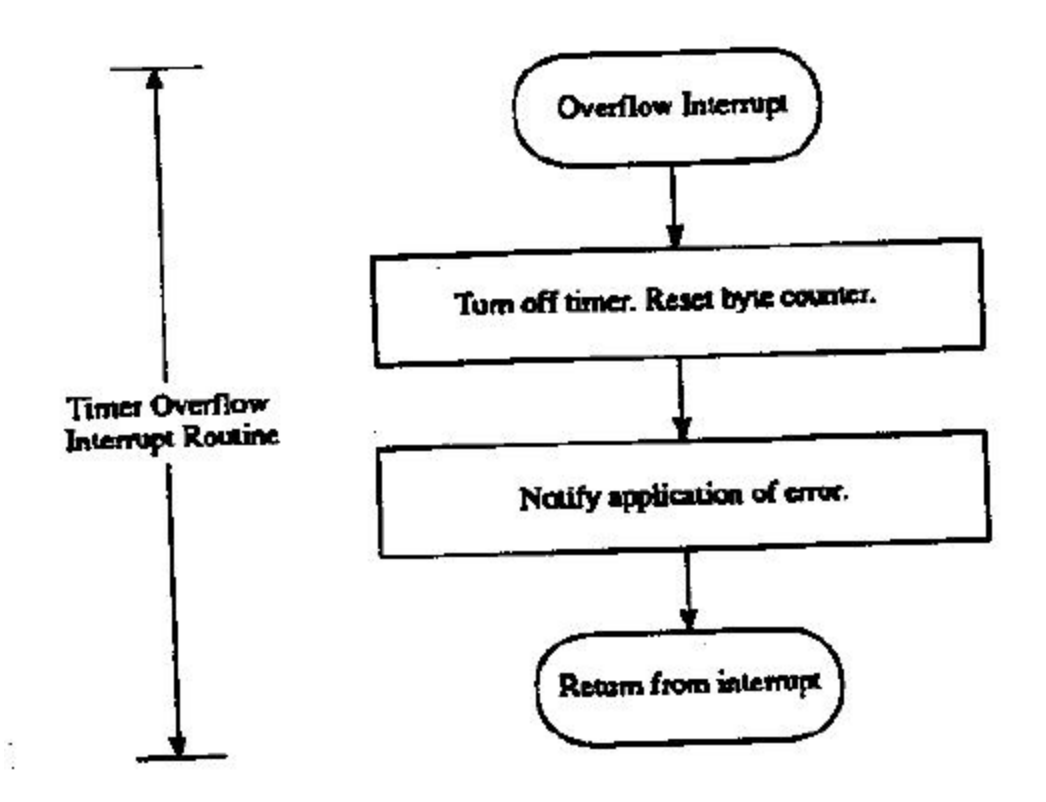

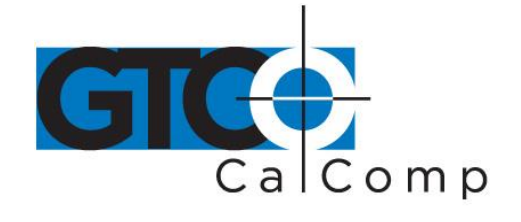

# *Process Reports from the Tablet*

- Decode the report
- Filter reports, if required by the application
- Notify the application, if applicable, that a report is ready to be issued to the application

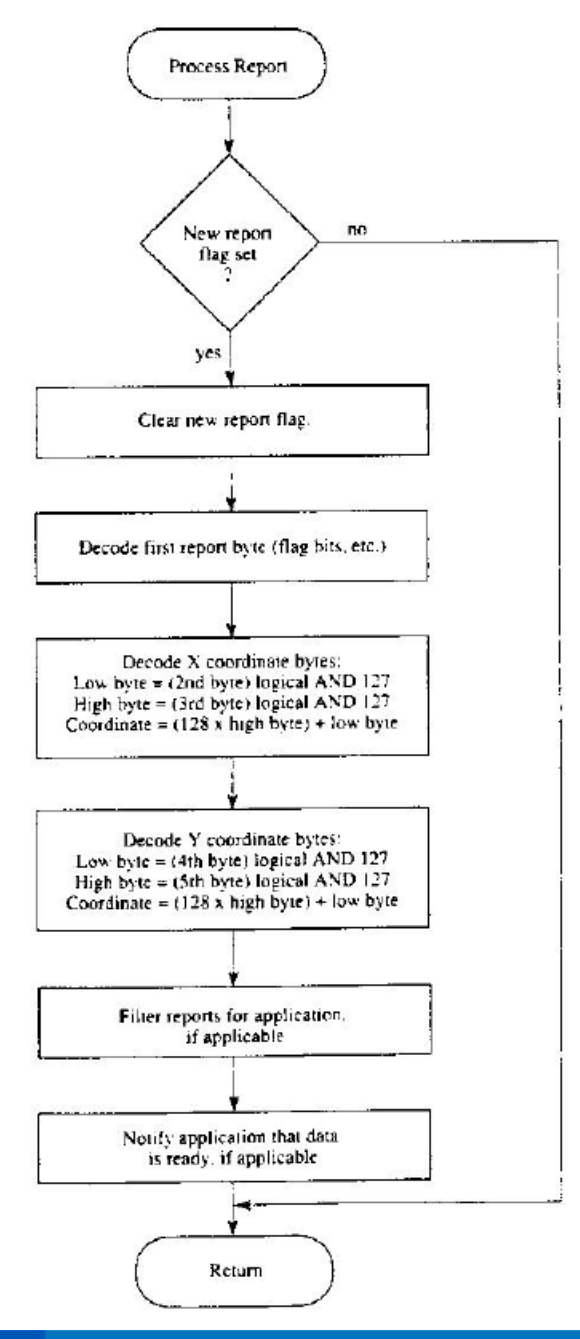

14557 N. 82nd St. Scottsdale, AZ 85260

www.gtcocalcomp.com

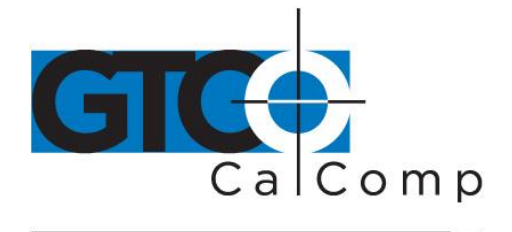

# **Chapter 6: Using the MM II**

Follow these guidelines to maximize usage of the MM II.

- You can tape things down to the tablet, including pictures and drawings. Tape does not affect the tablet. You can even stack materials up to ½ inch high between the tablet and stylus/cursor.
- After turning on the tablet, wait until it stops calibrating before starting an application that uses it.
- Keep the stylus/cursor in the active area of the tablet and in proximity. Please note when the stylus/cursor is in proximity, the tablet power light is on. When the stylus/cursor is out-of-prox, the power light blinks.
- Stylus or cursor which to use? For freehand drawing, the stylus tends to feel more natural. For tracing, the cursor provides the user with more control and precise sighting. Also, the cursor has multiple buttons, to which can assign specific functions.
- The cursor and stylus are interchangeable. However, before changing from one to the other, turn off the tablet. (This allows the tablet's internal software to reinitialize for each device.)
- Stylus: The stylus has a switch inside the barrel. To activate the switch, press the stylus tip or button.
- Cursor is most accurate when held parallel with the tablet surface. To activate a cursor button, press it.
- When you turn off the computer, turn off the tablet.
- The unit is affected by conductive materials. Do not trace through metal or metallized paper. Do not use metal objects, such as rulers, on the tablet. However, with the cursor, you can trace through some conductive materials, such as X-rays or drawings in pencil or conductive ink.

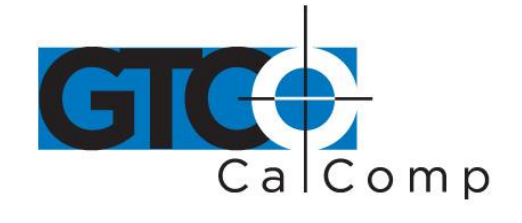

# **Chapter 7: Checking the Graphics Tablet**

### *Section A: Power (and Proximity) Light*

The power light on the tablet serves two purposes. First, it notifies when the tablet is on and receiving power. Second, it is a proximity indicator. The light remains lit when the stylus/cursor is in-prox. It blinks when the stylus/cursor is out-of-prox. If the light blinks when the stylus/cursor is in-prox, then the tablet is malfunctioning. Turn it off for an estimated 10-20 seconds and then turn it back on.

# *Section B: A Quick Functional Check*

Here is a quick functional check that you can perform. Its purpose is to ensure that the interface is working and that all parts of the tablet active area are being read by the stylus/cursor.

- 1. Connect the tablet to a "dumb" terminal. The terminal must be set up to communicate in full duplex at 9600 baud. If the unit is a Bit Pad One or Two configurations, the terminal's data protocol must be a 9-bit frame: odd parity and eight data bits.
- 2. On the terminal, enter the command string: *zA@.* The tablet is now in *Stream Mode* sending reports in an ASCII format.
- 3. Starting at the lower left corner of the tablet, run the stylus/cursor across the tablet's active area. You should see reports on the terminal in the following ASCII format: *XXXX, YYYY, F*. XXXX, YYYY are the X and Y coordinates. F is the stylus/cursor flag:

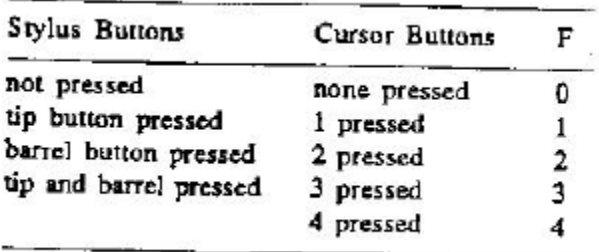

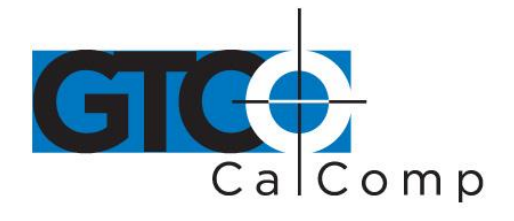

The X and Y coordinates should increase as you slide the stylus/cursor up and right, as shown below.

# When stylus/cursor moves vertically, X is constant, Y increases.

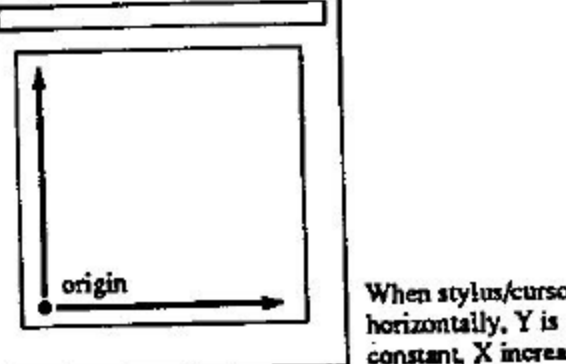

When stylus/cursor moves constant X increases.

# *Section C: Diagnostic Functions*

# *Code Check*

ASCII command:  $\mathbf{x}$ 

Code Check identifies the tablet's firmware version. It does this by issuing a number called the checksum, to the host. Each firmware version has a unique checksum.

We recommend that you record the checksum when the unit first arrives and periodically thereafter. The checksum should always be the same. A change indicates a change in the firmware.

The checksum is in a six byte format: *.#HHHH*

HHHH is a hexadecimal number in ASCII. This is the format, regardless of the report format being used by the tablet.

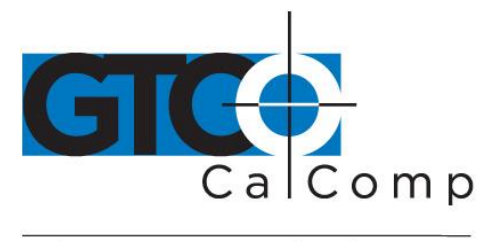

# *Echo*

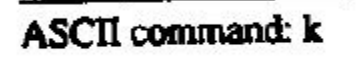

Use Echo to ensure that the interface between the tablet and host is operating correctly. The tablet echoes (retransmits) characters back to the host that were sent from the host. The tablet echoes the characters, one by one, as it receives them. If the interface is working properly, the sent character matches the echoed character.

Note that character sequences are passed through, not acted upon by the tablet. Therefore, remote commands issued while Echo is in effect are ignored by the tablet. To abort the Echo function, issue the Reset command or repower the tablet.

# *Self-Test*

ASCII command:  $\mathbf{t}$ 

Self-Test checks the following:

- Analog circuitry
- Stylus/cursor status
- Digital circuitry

The tablet performs self-test evaluations each time it is turned on and each time the Reset or Self-Test command is issued. The test results are stored in the tablet. You can access them with the Send Test Results command.

# *Send Test Results*

ASCII command: w

*Send Test Results* transmits the most recent Self-Test results to the host. The results are transmitted as one byte:

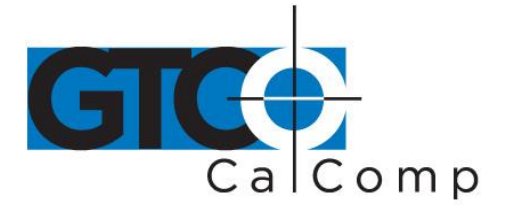

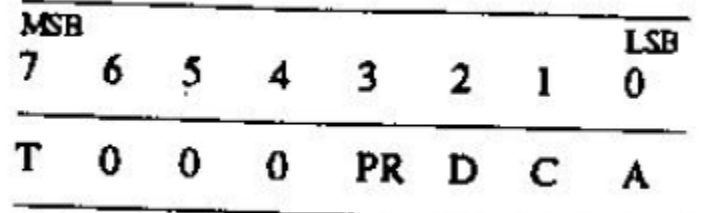

- **A** Analog circuitry test; pass =  $1$ , fail =  $0$
- **C** Stylus/cursor connection and coil test; pass = 1, fail = 0
- **D** Digital circuitry test; pass =  $1$ , fail =  $0$
- **PR** Stylus/cursor proximity; in-prox = 1, stylus/cursor out-of-prox = 0
- **T** Total test result (based on A,C and D); pass = 1, fail =  $0$

If the test result is a Hex 8FH or 87H, the tablet passed the tests. Another result means that the tablet failed.

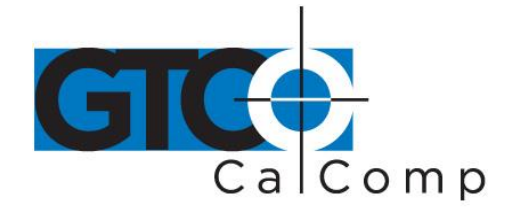

# **Chapter 8: Operating Environment, Care and Service**

### *Section A: Operating Environment*

Operate the MM II within these temperature and humidity ranges:

+45 degrees to +110 degrees Fahrenheit +7 degrees to +43 degrees Celsius 8% to 80% relative humidity, non-condensing

Acceptable non-operating conditions are:

-45 degrees to +145 degrees Fahrenheit -43 degrees to +63 degrees Celsius 8% to 80% relative humidity, non-condensing

Extremes in environment can cause degradation of operation. Be careful as extreme temperatures can occur in some rather surprising places – atop a TV set, in direct sunlight or in a car on a hot or cold day.

### *Section B: Service*

You should have no problems with the MM II. However, if a problem arises, try one or more of the following:

- Check the hardware connections.
- Ensure that the computer is working.
- If possible, perform the tests described in Chapter 7.
- If applicable, check that the device driver is installed in your system or application software.
- Turn off the computer and tablet. Then turn them on again.

If the tablet continues to malfunction, contact our Customer Service Department at:

GTCO CalComp by Turning Technologies 14557 N. 82<sup>nd</sup> Street Scottsdale, AZ 85260

Toll-Free Number: 1.866.746.3015

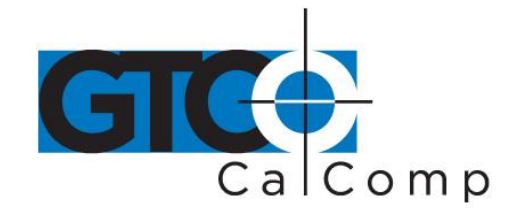

When contacting Customer Service, please have ready the unit serial number. The serial number is located on the bottom of the tablet. If it is necessary to return the unit, Customer Service will give you a Return Authorization Number. Write this number on the outside of the package and on all accompanying paperwork.

**NOTE:** Please do not ship equipment to GTCO CalComp by Turning Technologies without obtaining instructions and a Return Authorization Number from the Customer Service Department.

### *Section C: Care and Cleaning*

The MM II requires minimal care and cleaning. However, the following guidelines are important:

- Disconnect the unit from its power source before cleaning.
- Using a soft, damp (not wet), lint-free cloth, wipe the case clean with a mild detergent solution.
- Never disassemble any part of the MM II, except to change the stylus refill.
- Never immerse in liquid.
- Never bang it around or drop it.
- Never scratch or mar the tablet.
- Cursor: The transparent part of the cursor that encases the cross hair is called the paddle. The top surface of the paddle is covered by a special film. It is important to protect the paddle and film. Do not scratch, mar or separate. To clean the paddle, wipe with a lint-free cloth dampened with water. Do not use spray cleaner or any other type of cleaner or solvent.

**NOTE:** Do not plug MM II connectors into foreign objects. Do not plug foreign objects into the MM II. Doing so would product unpredictable results and could destroy the tablet.

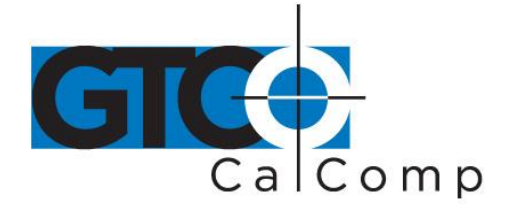

# *Section D: Changing the Stylus Refill*

To change the stylus refill, unscrew the cap and pull the refill straight out.

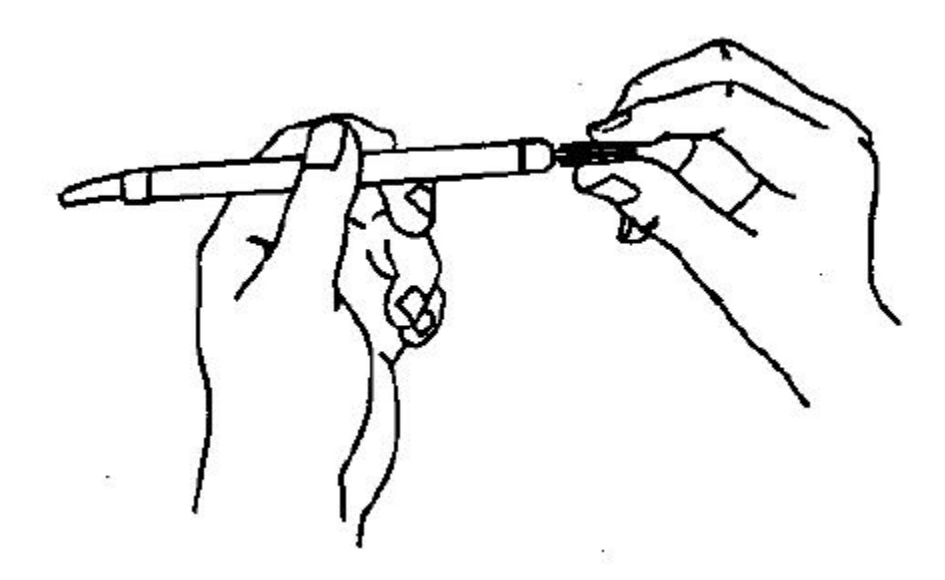

Insert the new refill until it is firmly seated.

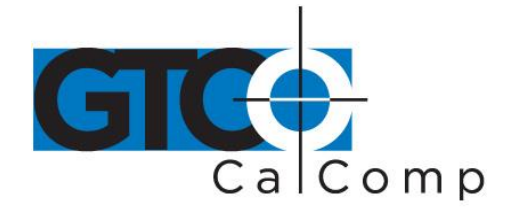

# **Appendix A Specifications**

# *Physical Description*

Approximate physical dimensions:

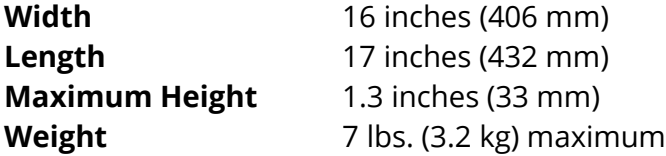

# *Power Supply Specifications*

The MM II power supply is specified as:

- Input: 120 VAC +7%, -13%, 58 to 62 Hz
- Output: 5 VDC at 225 mA, less than 50 mV ripple, +/-5% regulation, rise time less than 100 milliseconds

# *Operating Specifications*

*Standard Accuracy:* +/-0.025 inches (1.27 mm) or better Accuracy is how closely a point's actual location is determined.

*Active Area:* 11.7 inches by 11.7 inches (287 mm by 287 mm) approximately The area of the tablet that senses the stylus/cursor location and where valid reports are obtained.

# *Jitter:* Stylus or cursor: +/-1 count of resolution

Jitter is the different in values collected by the graphics tablet for the same point (for example, 200, 201 and 202). Jitter can be caused by electrical noise from environmental sources or from the tablet's analog-to-digital conversion circuitry. Noise affects the signal that identifies a point. Jitter is measured as one unit of the resolution.

# *Proximity:* 0.5 inches (12.7 mm) approximately

Proximity is the maximum distance the stylus/cursor can be held above the active area and report a valid position.

# *Resolution:* Up to 1016 lpi (40 lpmm)

Resolution is the "fineness" of detail that the tablet can distinguish. Resolution is expressed in lines per inch (lpi) or lines per millimeter (lpmm).

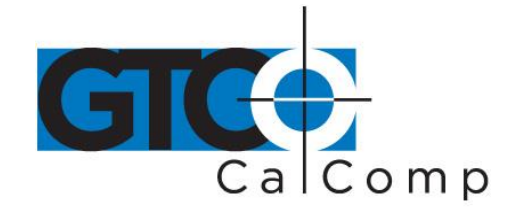

# **Appendix B Changing the Set Up Jumpers**

This appendix describes how to change the set up jumpers inside the tablet that control certain operational defaults:

- Baud rate: 9600 or Autobaud
- Report format: binary or ASCII BCD
- Parity: odd or none

**Caution:** Performing the procedure described in this appendix is done at your own risk. We take no responsibility for any damage that could occur.

An alternative to changing the jumpers is to use the Z commands, described in Chapter 4.

In brief, to change the set up jumpers:

- 1. Disassemble the tablet.
- 2. Change the jumper caps.
- 3. Reassemble the tablet.

### *Disassembling the Tablet*

- 1. Ensure the tablet is turned off and all cables are removed.
- 2. Turn the tablet upside-down on a clean, smooth surface that will not mar it. The bottom cover should be facing you.
- 3. Using a Phillips head screwdriver, remove the three cover screws. (A magnetic screwdriver is helpful because the screws are recessed.) Lay the screws aside.

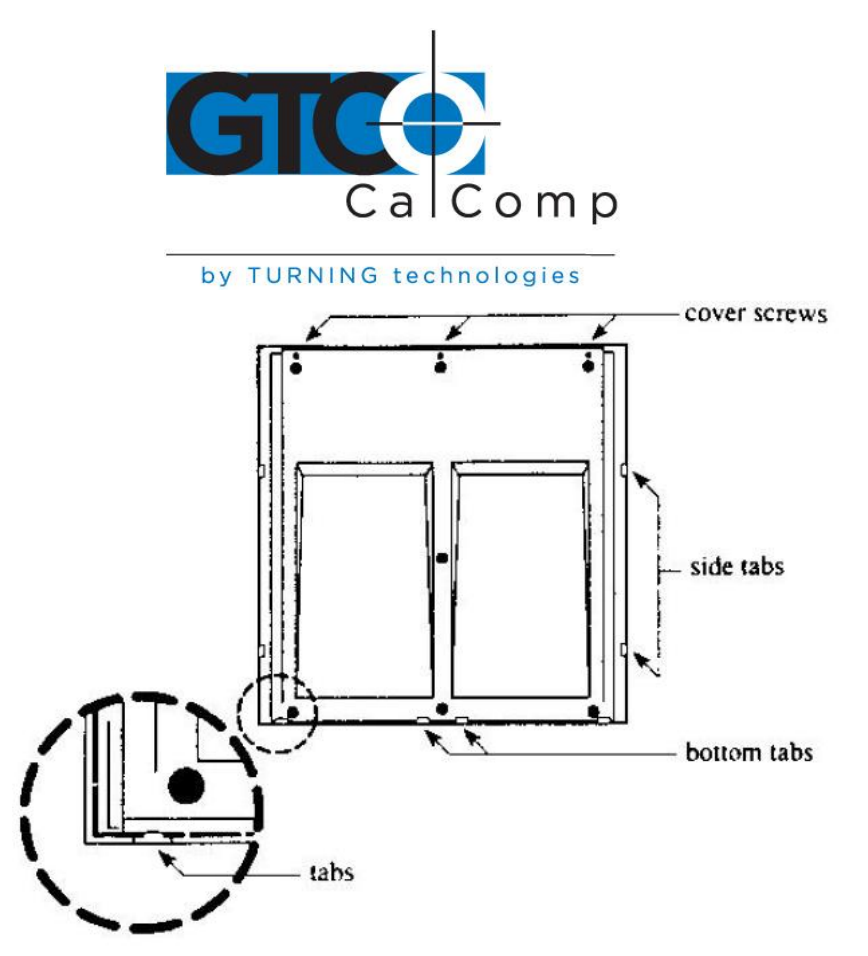

Notice that the bottom and top covers are held together by tabs on the bottom cover.

4. Turn the tablet on its side. Tap it gently against the work surface. This shifts the bottom cover enough to loosen the tabs from their slots at the upper edge.

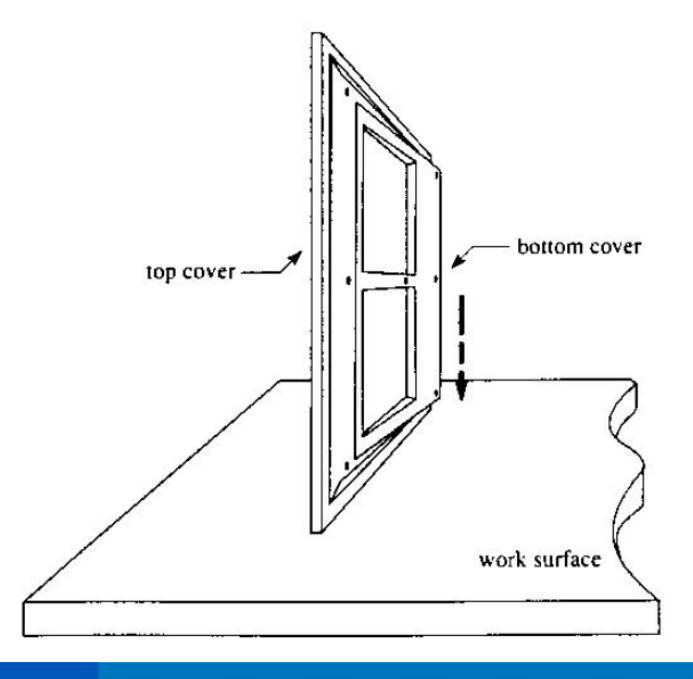

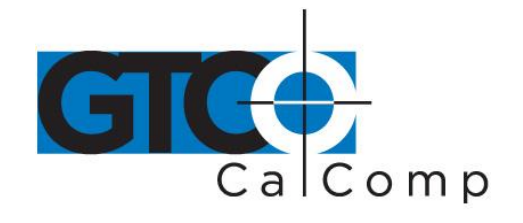

5. Lay the tablet upside down on the work surface. Grasp the side of the tablet that is still held together. Flex the top cover away from the tabs until they snap loose. Do the same at the bottom edge.

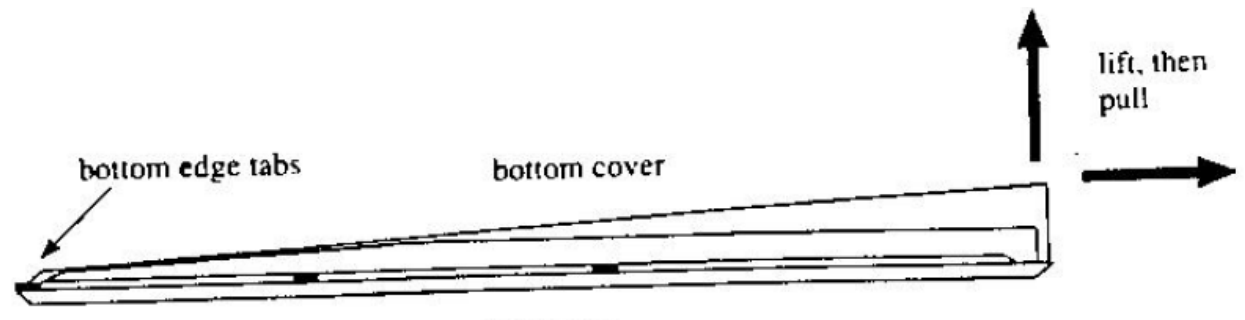

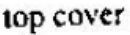

When the bottom cover is free, remove and set aside. The printed circuit board is now visible. Do not remove the board from the cover. It protects delicate shielding below.

6. The jumper locations are shown here:

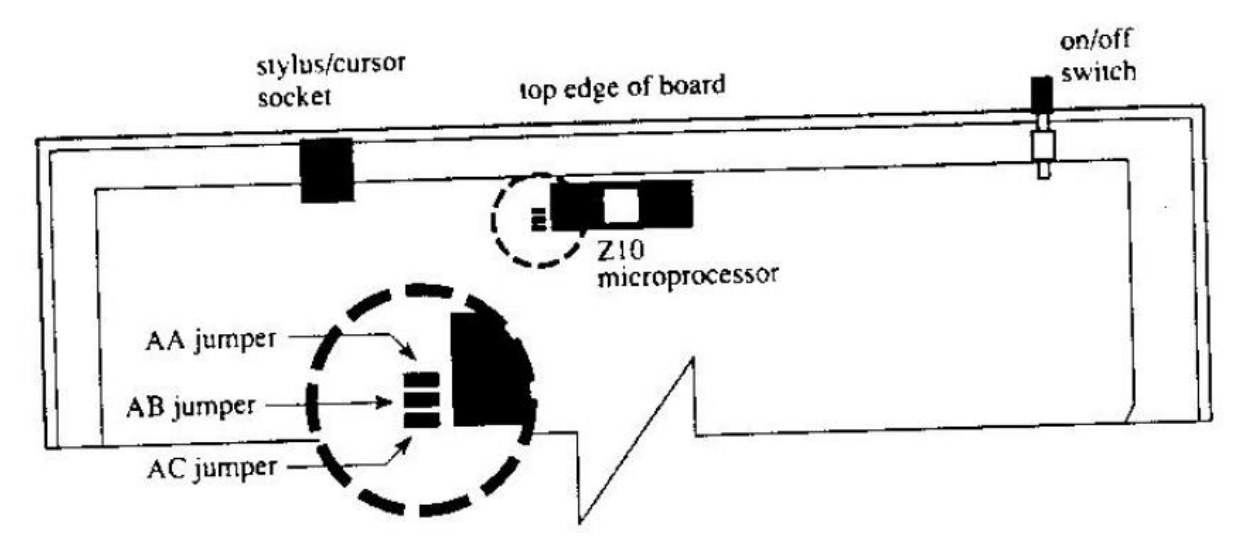

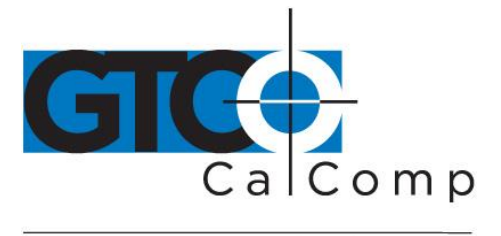

# *Changing Jumpers*

Change the jumper caps as you wish.

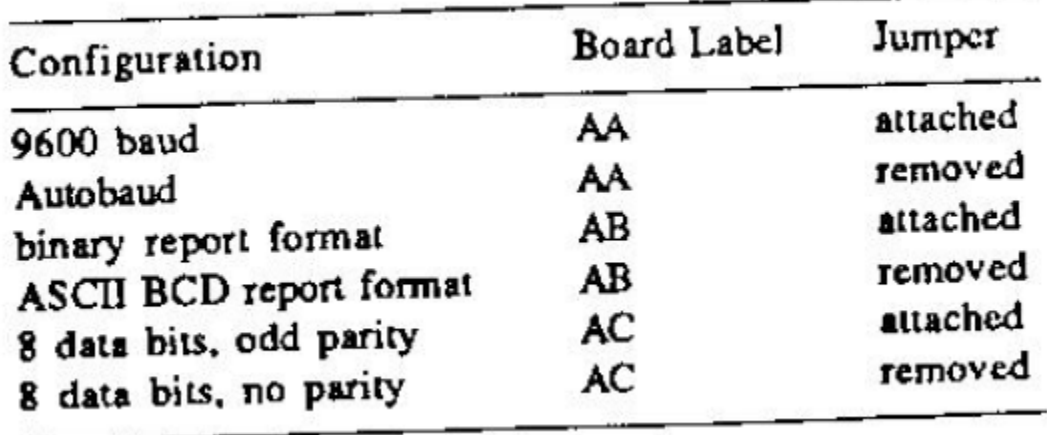

The jumper caps are black plastic sleeves, open at two ends. To remove a cap, pull straight up. To attach a cap, push straight down onto the two jumper pins. Both ends of the cap are the same, so it does not matter which way you attach it.

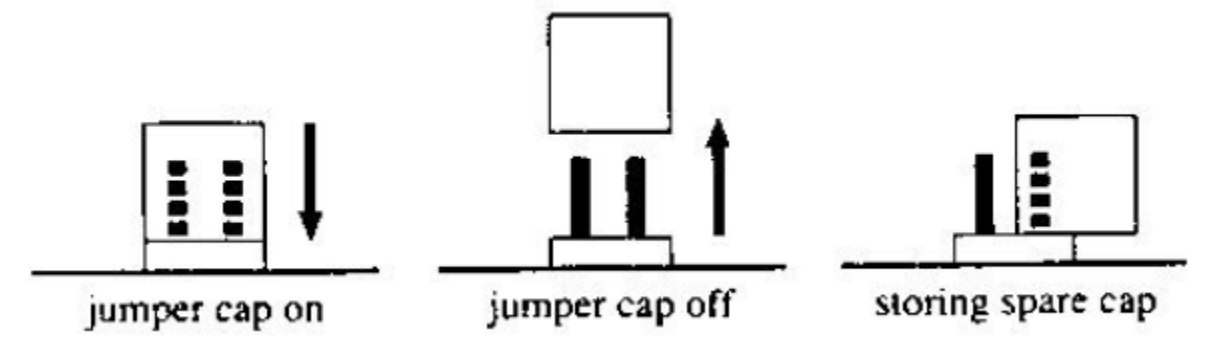

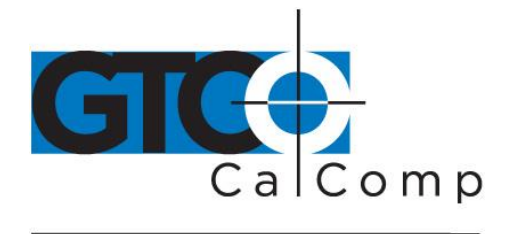

# *Reassembling the Tablet*

1. Ensure that the printed circuit board has not shifted or lifted out of position. It should be held gently in place by the two posts at the top edge.

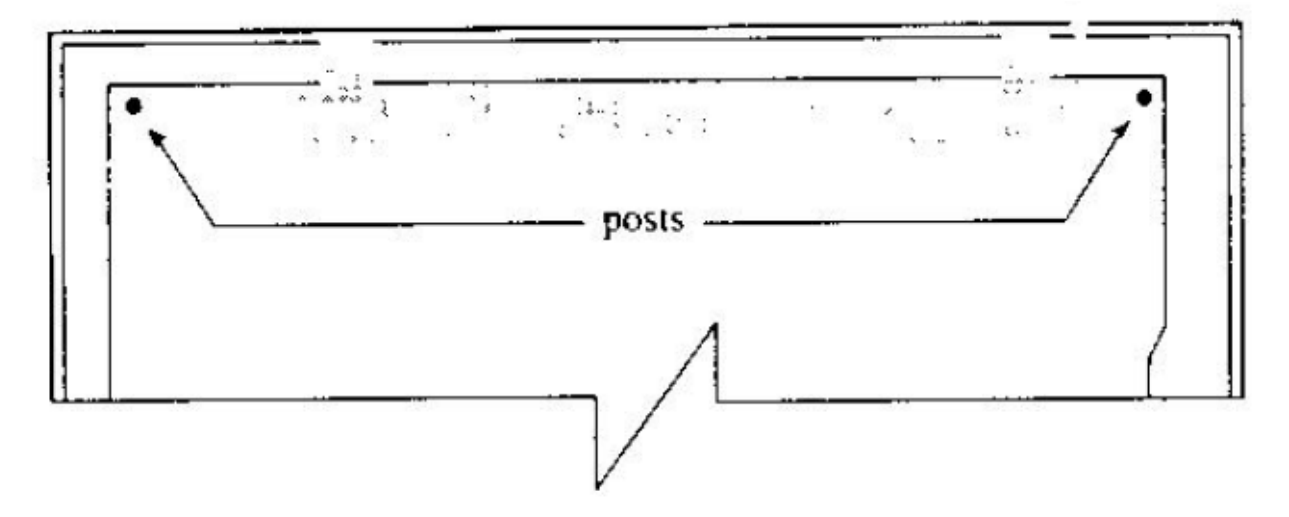

2. Hold the bottom cover upside-down over the top cover. Slide the bottom edge of the bottom cover into the top cover so that the tabs fit into the slots.

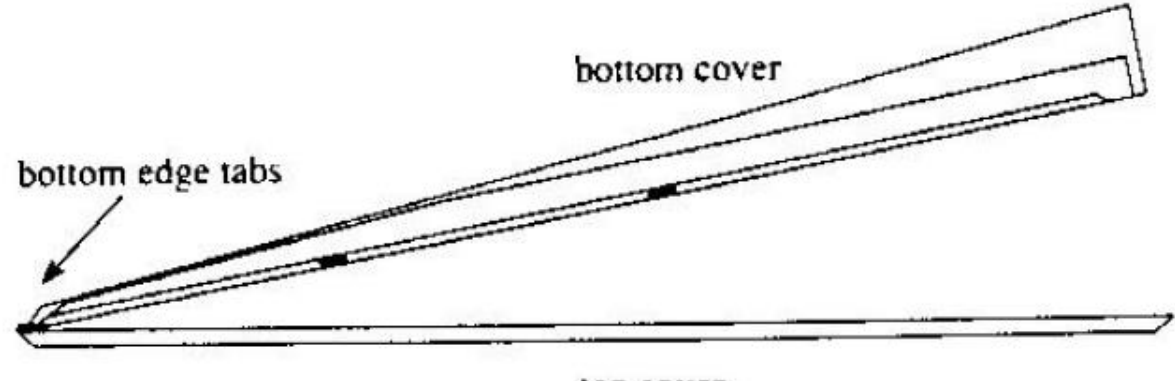

top cover

- 3. Snap the bottom cover down against the top cover. The bottom and side tabs should be seated in the slots.
- 4. Replace the three cover screws. Gently tighten, but do not over tighten. Too much pressure can strip the screw threads. Ensure that there is no gap between the top and bottom covers.

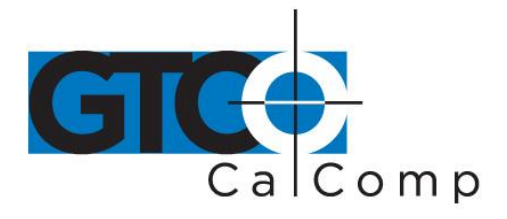

# **Appendix C ASCII Conversion Chart**

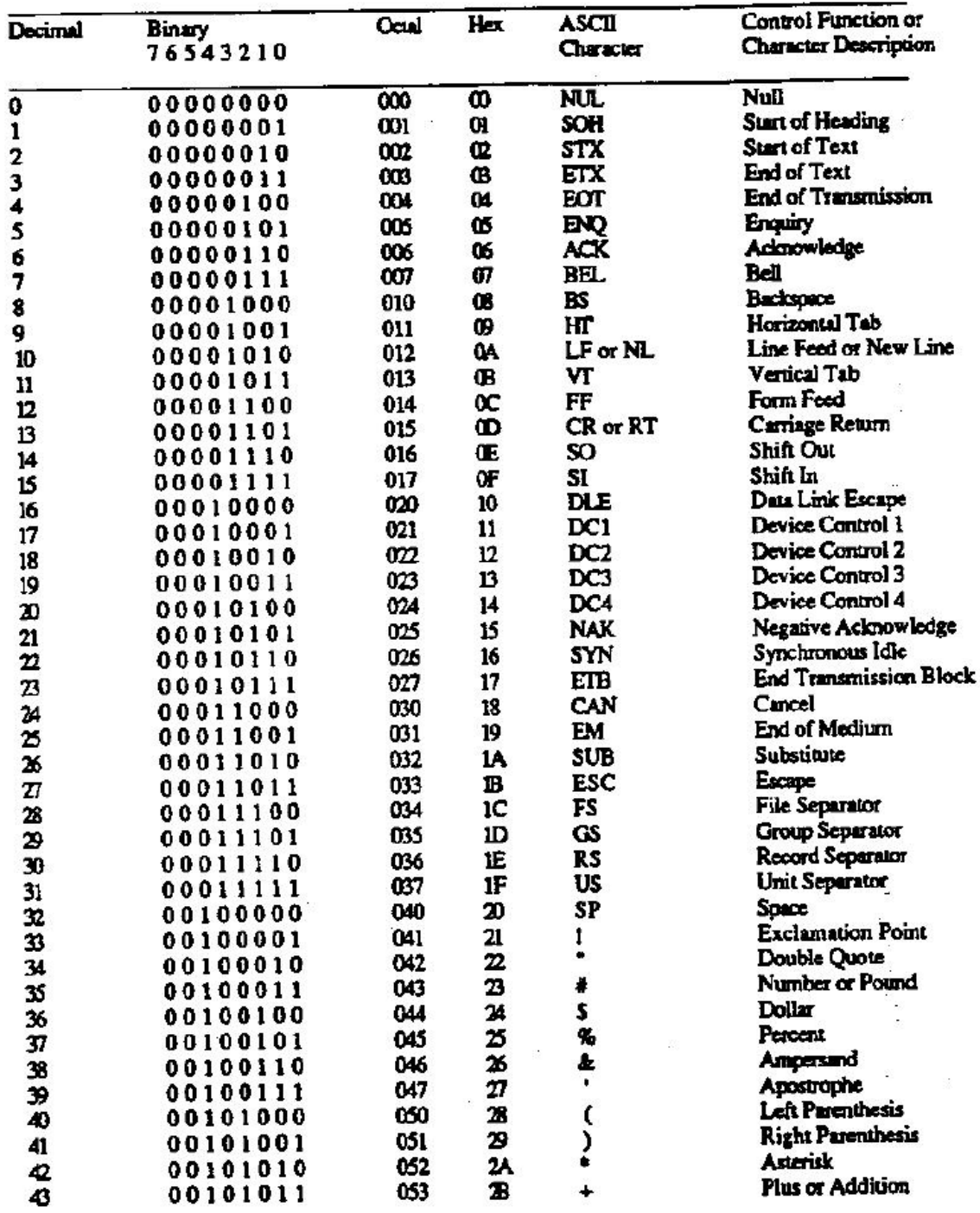

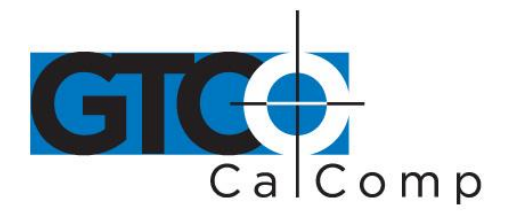

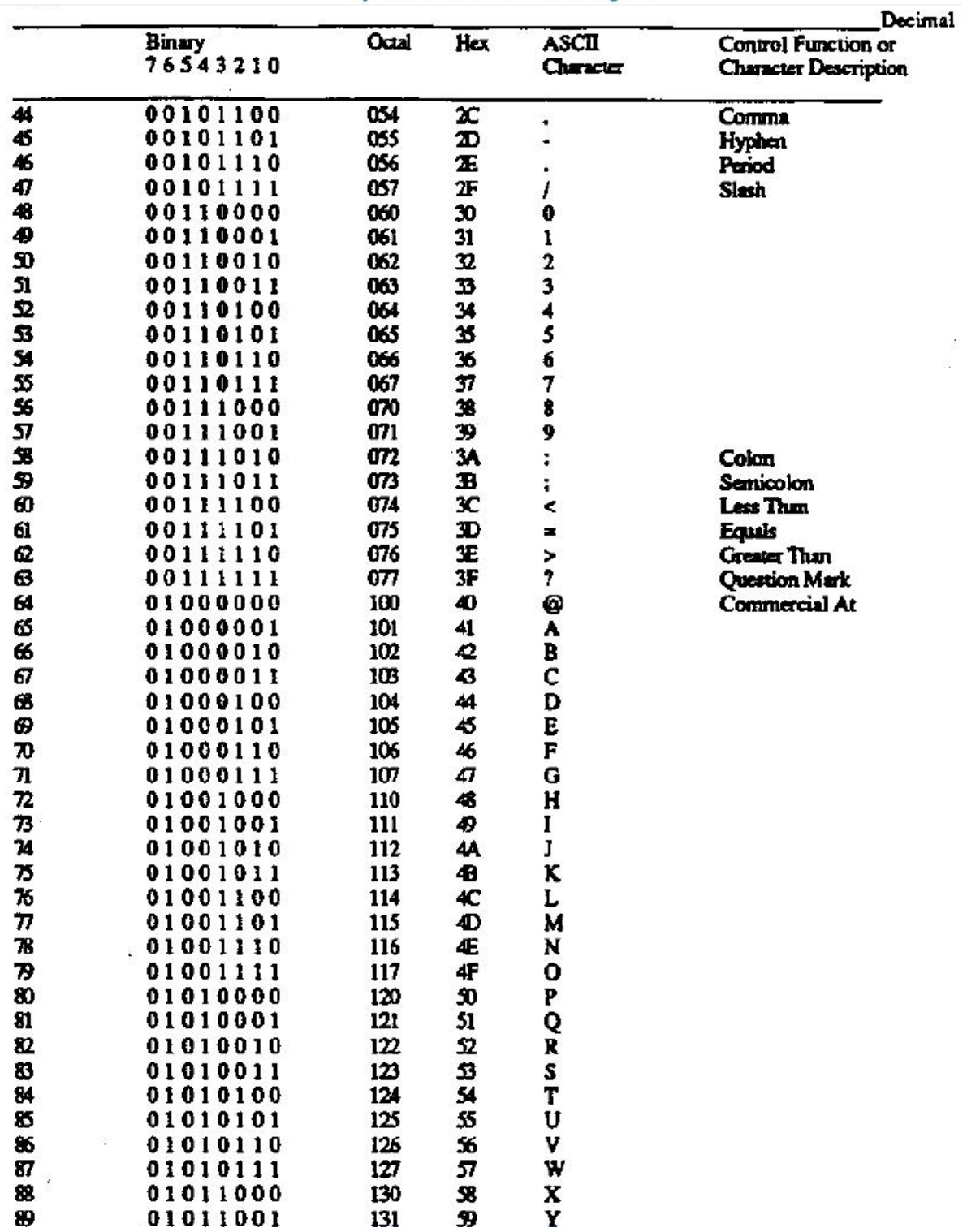

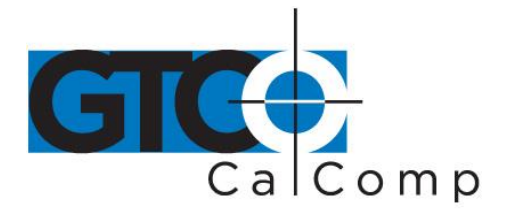

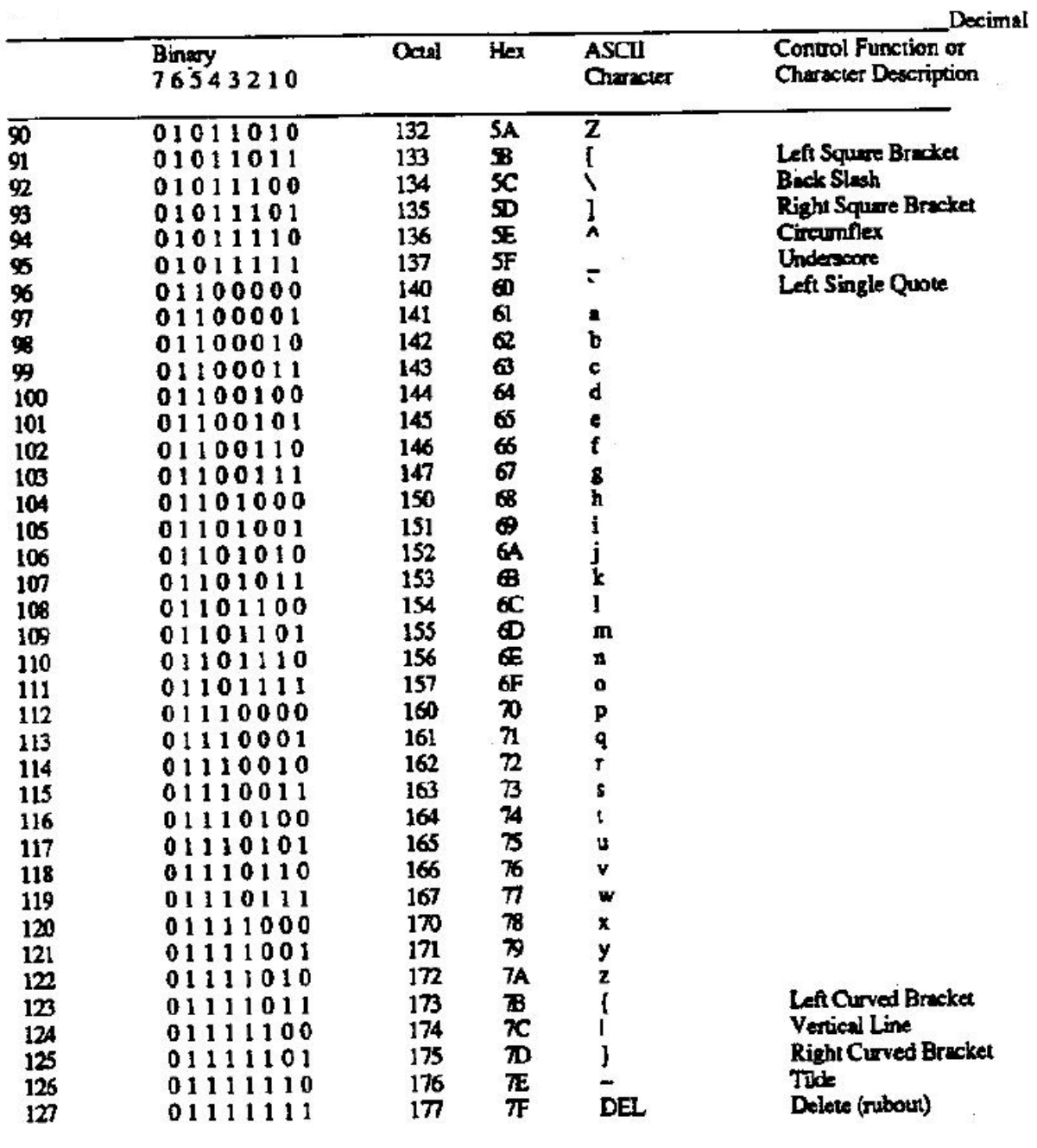

 $\sim 25$ 

 $\overline{1}$ 

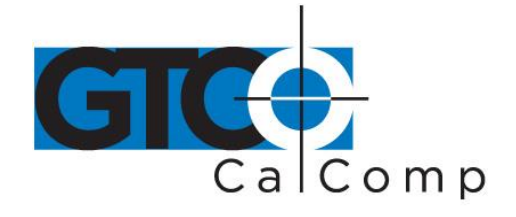

# **Appendix D Quick Reference of Commands and Defaults**

# *Command Summary*

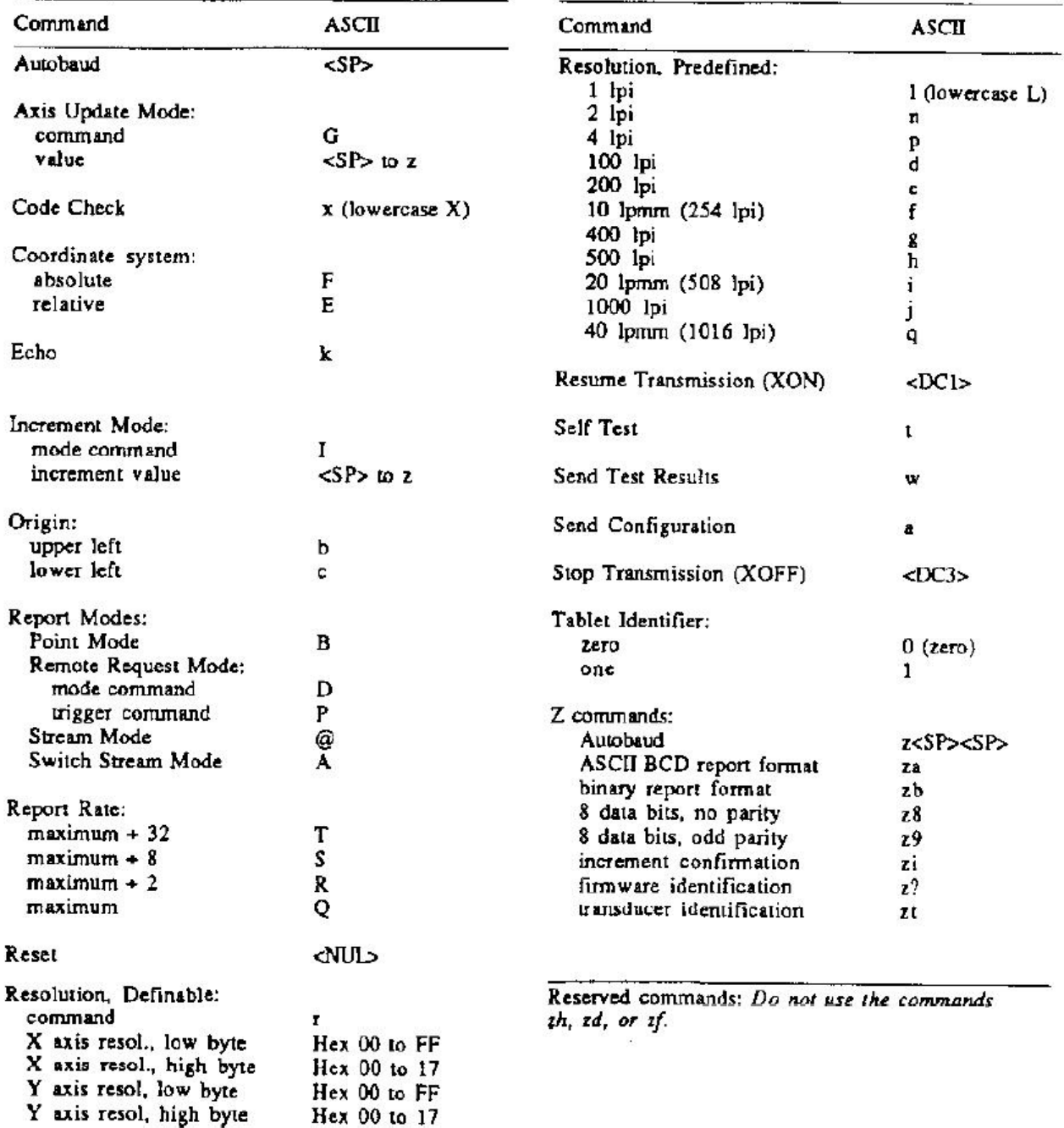

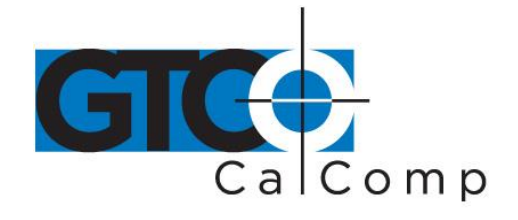

# *Defaults*

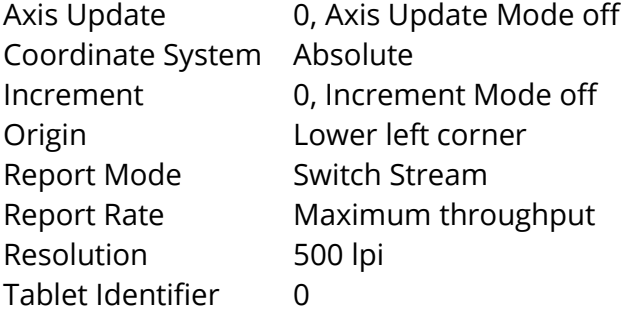

# *Standard Product Configuration*

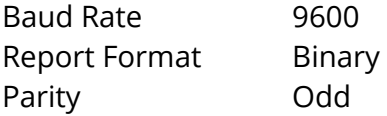

MM II 61

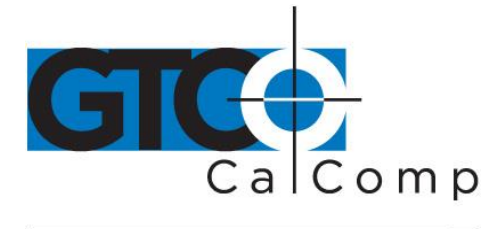

by TURNING technologies

# **Corporate Headquarters**

14557 N. 82<sup>nd</sup> Street Scottsdale, Arizona 85260 Tel: 1-866-746-3015 Support: 1-866-746-3015 Fax: 480-998-1751

# www.gtcocalcomp.com

Support: 1.866.746.3015

# **MM® II 1201**

Copyright© 2015 GTCO CalComp by Turning Technologies, Inc. MM II 1201 is a trademark of GTCO CalComp by Turning Technologies, Inc. All other products and company names are the trademarks or registered trademarks of their respective owners.

The information contained in this document is subject to change without notice. GTCO CalComp by Turning Technologies assumes no responsibility for technical, or editorial errors, or omissions that may appear in this document, or for the use of this material. Nor does GTCO CalComp by Turning Technologies make any commitment to update the information contained in this document. This document contains proprietary information which is protected by copyright. All rights reserved. No part of this document can be photocopied or reproduced in any form without the prior, written consent of GTCO CalComp by Turning Technologies, Inc.

14557 N. 82nd St. Scottsdale, AZ 85260

www.gtcocalcomp.com

866.746.3015 toll free 480.998.1751  $fax$